# **Dizajniranje svjetlovodne komunikacijske mreže primjenom GIS programske potpore na području naselja Vrbani u Zagrebu**

**Rendulić, Mario**

**Master's thesis / Diplomski rad**

**2015**

*Degree Grantor / Ustanova koja je dodijelila akademski / stručni stupanj:* **University of Zagreb, Faculty of Transport and Traffic Sciences / Sveučilište u Zagrebu, Fakultet prometnih znanosti**

*Permanent link / Trajna poveznica:* <https://urn.nsk.hr/urn:nbn:hr:119:335691>

*Rights / Prava:* [In copyright](http://rightsstatements.org/vocab/InC/1.0/) / [Zaštićeno autorskim pravom.](http://rightsstatements.org/vocab/InC/1.0/)

*Download date / Datum preuzimanja:* **2024-12-20**

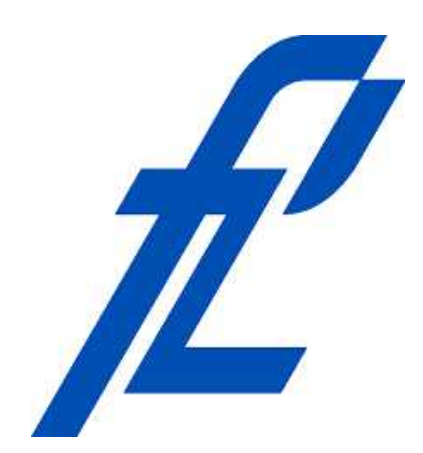

*Repository / Repozitorij:*

[Faculty of Transport and Traffic Sciences -](https://repozitorij.fpz.unizg.hr) [Institutional Repository](https://repozitorij.fpz.unizg.hr)

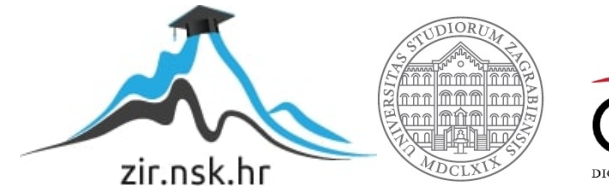

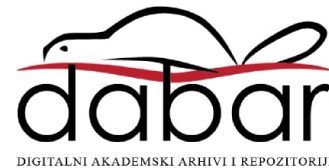

Sveučilište u Zagrebu

Fakultet prometnih znanosti

# **DIPLOMSKI RAD**

## **DIZAJNIRANJE SVJETLOVODNE KOMUNIKACIJSKE MREŽE PRIMJENOM GIS PROGRAMSKE POTPORE NA PODRUČJU NASELJA VRBANI U ZAGREBU**

## **FIBER OPTIC COMMUNICATION NETWORK IMPLEMENTATION USING GIS APPLICATION ON AREA OF SETTLEMENT VRBANI IN ZAGREB**

Mentor: prof. dr. sc. Hrvoje Gold

Sumentor: dr. sc. Petar Feletar

Student: univ. bacc. ing. traff. Mario Rendulić, 0135199803

Zagreb, 2015.

# **Sadržaj:**

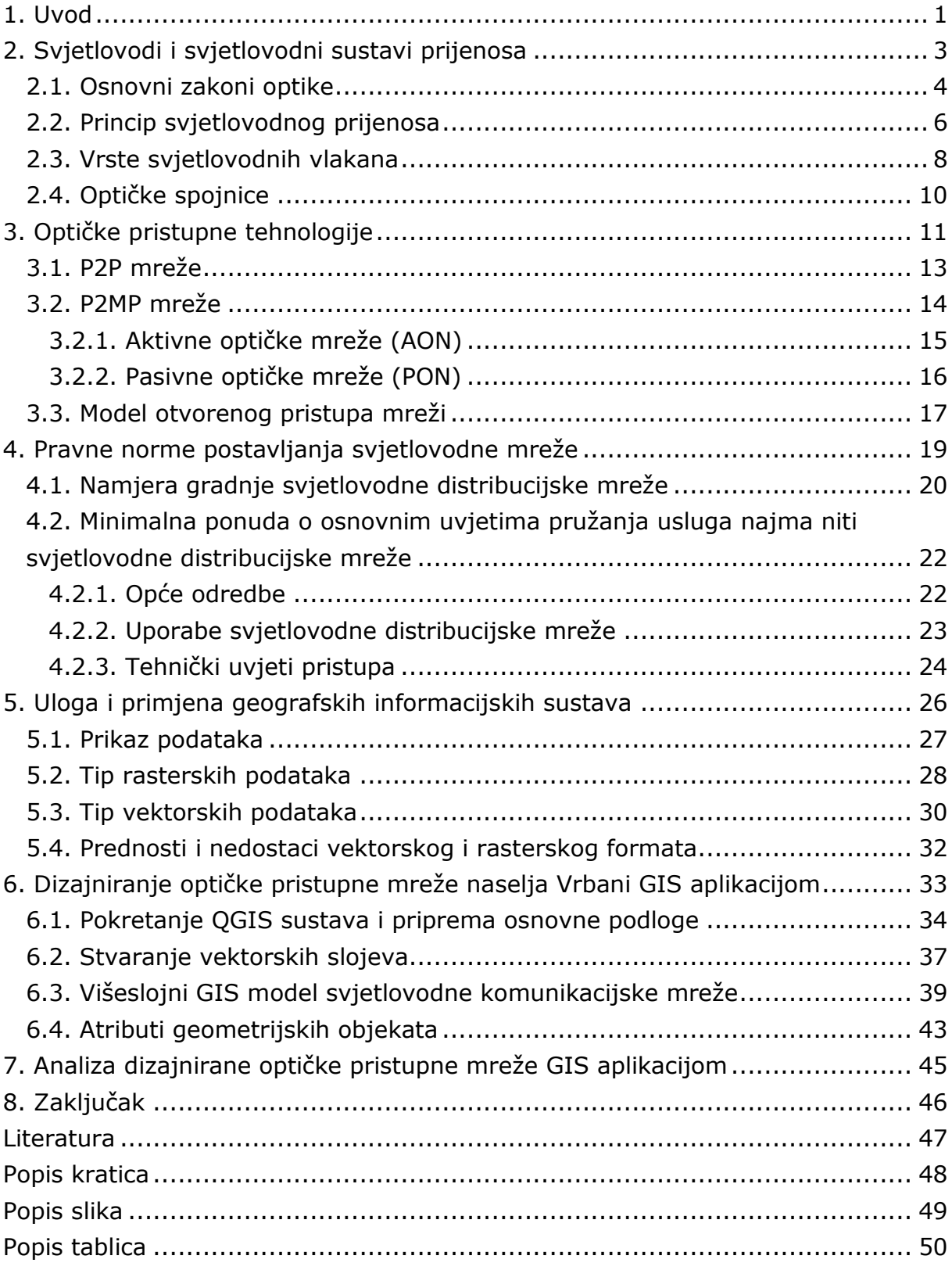

## <span id="page-4-0"></span>**1. Uvod**

Korisnici širokopojasnih usluga svakodnevno povećavaju svoje zahtjeve kada su u pitanju brzine pristupa Internetu pa postojeća pristupna mreža nema dovoljan kapacitet za podržavanje rasta potreba za komunikacijskim uslugama. Stoga se nameće potreba zamjene postojećih xDSL tehnologija baziranih na bakrenim paricama i pripadajućim tehnologijama, sa novim FTTx tehnologijama po optičkim pristupnim mrežama. Krajnji korisnici konstantno traže nove i kvalitetnije usluge, a da bi u gradskoj sredini njegovi građani i u budućnosti mogli pratiti nove telekomunikacijske tehnologije, potrebna je izgradnja nove svjetlovodne pristupne mreže što može biti izvedba do stana FTTH (eng. Fiber To The Home), do pločnika FTTC (eng. Fiber To The Curb), do zgrade FTTB (Fiber To The Building) ili do ureda (Fiber To The Cabinet).

Tema diplomskog rada je Dizajniranje svjetlovodne komunikacijske mreže primjenom GIS programske potpore na području naselja Vrbani u Zagrebu, a cilj rada je izgraditi višeslojni GIS model svjetlovodne mreže na području Grada Zagreba (naselje Vrbani III) korištenjem programske potpore QGIS te opisati mogućnosti i funkcionalnosti sustava.

Materija je izložena u 7 poglavlja:

1. Uvod

- 2. Svjetlovodi i svjetlovodni sustavi prijenosa
- 3. Optičke pristupne tehnologije
- 4. Pravne norme postavljanja svjetlovodne mreže
- 5. Uloga i primjena geografskih informacijskih sustava
- 6. Dizajniranje optičke pristupne mreže naselja Vrbani GIS aplikacijom
- 7. Analiza dizajnirane optičke pristupne mreže GIS aplikacijom
- 8. Zaključak

U drugom poglavlju ovog diplomskog rada je pojašnjen princip propagacije svjetlosti kroz optičko vlakno, navedene su podjele svjetlovodnih vlakana te njihovo međusobno povezivanje konektorima koji su najčešće u upotrebi.

Treće poglavlje se odnosi na vrste optičkih pristupnih tehnologija do korisnika. Pristupna mreža realizirana je prema modelu otvorenog pristupa fizičkoj infrastrukturi svjetlovodnih distribucijskih mreža kojim se svakom krajnjem korisniku omogućuje slobodan izbor najpovoljnijeg operatora.

Prilikom izrade ovakve mreže trebaju biti zadovoljeni svi zakonski i regulatorni zahtjevi, posebno Pravilnik o svjetlovodnim distribucijskim mrežama izdan od strane Hrvatske regulatorne agencije za mrežne djelatnosti (HAKOM). HAKOM uspostavlja politiku i regulatorne okvire za učinkovito korištenje infrastrukture prema načelu transparentnosti što je predočeno četvrtim poglavljem ovog rada.

Nadalje, peto poglavlje govori o tome kako su razvoj računalne opreme i programskih alata omogućili pojavu i razvoj geografskih informacijskih sustava kao inovativnog rješenja za obradu i prikaz geoprostornih podataka izraženih geometrijom i obilježjima.

Pod šestim poglavljem prikazan je primjer upotrebe QGIS alata u planiranju svjetlovodne komunikacijske infrastrukture prema dostupnim podacima. U ovom poglavlju dizajnirana je višeslojna svjetlovodna distribucijska mreža na području naselja Vrbani III u Gradu Zagrebu. Na tom primjeru iz prakse prikazane su mogućnosti primjene GIS-a u projektiranju svjetlovodnih pristupnih mreža primjenom Quantum GIS programske potpore.

# <span id="page-6-0"></span>**2. Svjetlovodi i svjetlovodni sustavi prijenosa**

Svjetlovodna tehnologija temelji se na emitiranju, prijenosu i prijemu svjetla, odnosno na generiranju svjetlosnog signala električnom pobudom. Svjetlovod je vrlo fleksibilan medij te zahvaljujući dobrim prijenosnim svojstvima svjetlovoda optička tehnologija postaje nezamjenjiva u prijenosu signala velike brzine i daje daleko bolje rezultate od bilo kojeg drugog oblika prijenosa signala.

U odnosnu na bakrene vodiče optička vlakna imaju mnogostruke prednosti:

- Manji promjer
- Niska cijena osnovnog materijala (kvarcno staklo)
- Veliki propusni frekvencijski opseg (veliki kapacitet, velike brzine uz malu potrošnju energije)
- Manji gubici u prijenosu, to jest manje prigušenje (mogući veliki razmaci između regeneratora signala)
- Neosjetljivost na elektromagnetsku interferenciju (nema preslušavanja i ometanja)
- Manja težina i gabariti
- Dobra savitljivost
- Omogućuju bolju kvalitetu usluge

Loše strane ovih vodova su:

- Mala mehanička čvrstoća (osjetljivost na udar rješava se konstrukcijom)
- Osjetljivost na ionizirajuća zračenja
- Zahtjevnost spajanja [1],[7].

### <span id="page-7-0"></span>**2.1. Osnovni zakoni optike**

Kako se kroz optičko vlakno prenosi svjetlost, vrlo je korisno podsjetiti na osnovne zakone optike. Putovanje svjetlosti kroz optička vlakna temelji se na dva od četiri zakona geometrijske optike, a to su zakon odbijanja (refleksije) svjetlosti i zakon loma (refrakcije) svjetlosti.

a) Zakon pravocrtnog širenja svjetlosti kaže da se u homogenom i prozirnom sredstvu svjetlost širi u zrakama koje su pravci.

b) Zakon odbijanja svjetlosti, odnosno refleksije prikazan je slikom 1. Kut upadanja zrake svjetlosti α jednak je kutu odbijanja (refleksije) β, a zraka koja upada i koja se odbija leže u istoj ravnini koja je okomita na površinu odbijanja. U svjetlovodima inače koristimo totalnu refleksiju.

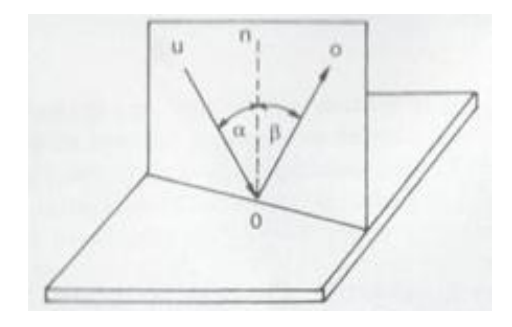

Slika 1. Zakon refleksije svjetlosti, [1]

c) Snell-ov zakon loma svjetlosti, odnosno refrakcije prikazan je slikom 2. Brzina svjetlosti u vakuumu iznosi c = 299 792 458 m/s. Budući da se svjetlost smatra elektromagnetskim valom, prolaskom svjetlosti kroz drugi medij, njena brzina je manja od one u vakuumu i određena je svojstvima medija kroz koji putuje. Brzina svjetlosti u optički gušćem sredstvu manja je nego u optički rjeđem sredstvu. Zraka svjetlosti koja upada pod kutom na graničnu plohu dvaju sredstava različite gustoće mijenja smjer (lomi se) pri čemu se definira indeks loma n za to sredstvo.

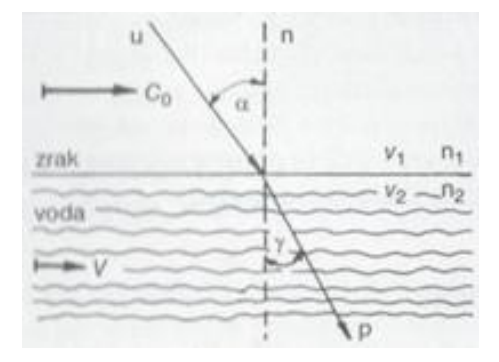

Slika 2. Zakon refrakcije svjetlosti, [1]

Prema tome, lom svjetlosti nastaje zbog različitih brzina širenja svjetlosti u raznim sredstvima. Lom svjetlosti prilikom prolaska iz jednog sredstva u drugo opisuje Snell-ov zakon i vrijedi: *n*<sup>1</sup> · sin*α* = *n*<sup>2</sup> · sin*β .*

d) Totalna refleksija svjetlosti predočena je slikom 3. Zraka koja upada i zraka koja se lomi leže u ravnini okomitoj na granicu sredstva, a omjer sinusa kuta upada i sinusa kuta loma za dva određena prozirna sredstva konstantan je broj i naziva se relativni indeks loma n12.

Kada zraka svjetlosti upada na graničnu plohu iz optički gušćeg sredstva (n<sub>1</sub>) u optički rjeđe sredstvo n<sub>2</sub> (n<sub>2</sub> < n<sub>1</sub>), ona se lomi tako da je kut loma veći od kuta upada. Daljnjim povećanjem upadnog kuta dolazi se do graničnog kuta  $\alpha_g$ , kada je kut loma 90°. Iz Snell-ovog zakona dobiva se sin $a_g = n_{12}$ . Ako se upadni kut povećava i dalje (preko graničnog kuta) dolazi do totalne refleksije svjetlosti, a upravo to služi za propagaciju svjetlosti kroz optičko vlakno [1].

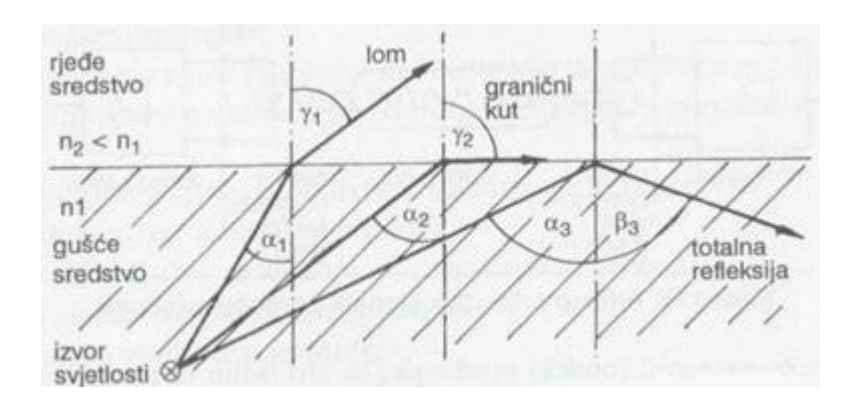

Slika 3. Totalna refleksija svjetlosti, [1]

## <span id="page-9-0"></span>**2.2. Princip svjetlovodnog prijenosa**

 Svjetlost se zbog niza refleksija kroz svjetlovodnu nit prenosi od ruba do ruba između jezgre (unutrašnji cilindar) i omotača (vanjski cilindar). Kako bi do refleksije uopće došlo potrebno je ispuniti dva uvjeta. Prvi je veći svjetlosni indeks loma materijala od koga je izrađena jezgra u odnosu na materijal od koga je izrađen omotač, a drugi je dovoljno malen upadni kut svjetlosti u odnosu na svjetlovodnu nit (Numerički otvor). Ukoliko se ti uvjeti ispune, svjetlost se zbog niza refleksija prostire kroz nit od jednoga do drugoga njezinoga kraja. Prijenos energije odvija se na svjetlovodnim valnim duljinama od infracrvenog do ultraljubičastog dijela elektromagnetskog spektra [3],[13].

Da bi se prenio signal pomoću svjetlosti, potrebna su tri osnovna uređaja prikazana slikom 4., a to su:

a) Optički predajnik (elektrooptički pretvarač) kojemu je uloga da pretvara električni signal u svjetlosni signal (valne duljine: 850nm, 1300nm, 1550nm – blisko infracrveno područje), odnosno može se reći da se svjetlosni signal modulira u ritmu promjene električnog signala. Bitna svojstva ili karakteristike izvora svjetlosti su svjetlosna snaga, spektralni odziv, modulacijska svojstva, dijagram zračenja, tehnološke značajke (pouzdanost, radni vijek, cijena te ostali kriteriji).

Dvije vrste optičkih predajnika su najviše u uporabi:

- 1. LED (Light Emitting Diode) diode izvor nekoherentne svjetlosti, slabiji, više pouzdan, jeftiniji
- 2. LASER diode izvor koherentne svjetlosti, jači, manje pouzdan, skuplji
- b) Optički prijamnik (svjetlosni detektor) ima ulogu pretvarača svjetlosnog signala u električni. Valna duljina mora odgovarati svjetlosnom izvoru jer u suprotnom dovodi do pogreške.

Najzastupljeniji optički prijemnici su:

- 1. PIN fotodiode za manje brzine (uži propusni opseg), jeftinije
- 2. APD (Avalanche Photo Diode) fotodiode širi propusni opseg što ujedno znači i veće brzine (Gbit/s), temperaturno osjetljive, zahtijevaju visoke napone napajanja (30 – 70 V), skuplje

c) Svjetlovod (od optičkog predajnika do prijamnika) koji treba biti dovoljno providan da može prenositi svjetlosne signale sa što manje gubitaka. Najčešće je stakleni, ali može biti i od plastične mase. Svjetlosni signal prenosi se samo po jezgri svjetlovoda, dok odrazni plašt oko jezgre služi za vraćanje svjetlosnog signala natrag u jezgru (totalnom refleksijom). Jedna od čestih pojava zbog koje se degradira snaga signala je pojava pretjeranog savijanja optičke niti. Svako veće savijanje niti ili kabela od dopuštenog radijusa povećava gušenje tako što uzrokuje skretanje zrake svijetla iz jezgre u omotač i van niti. Time se smanjuje efektivna snaga poslanog signala. Ovaj tip gušenja je veći za signale koji imaju veće valne duljine [5].

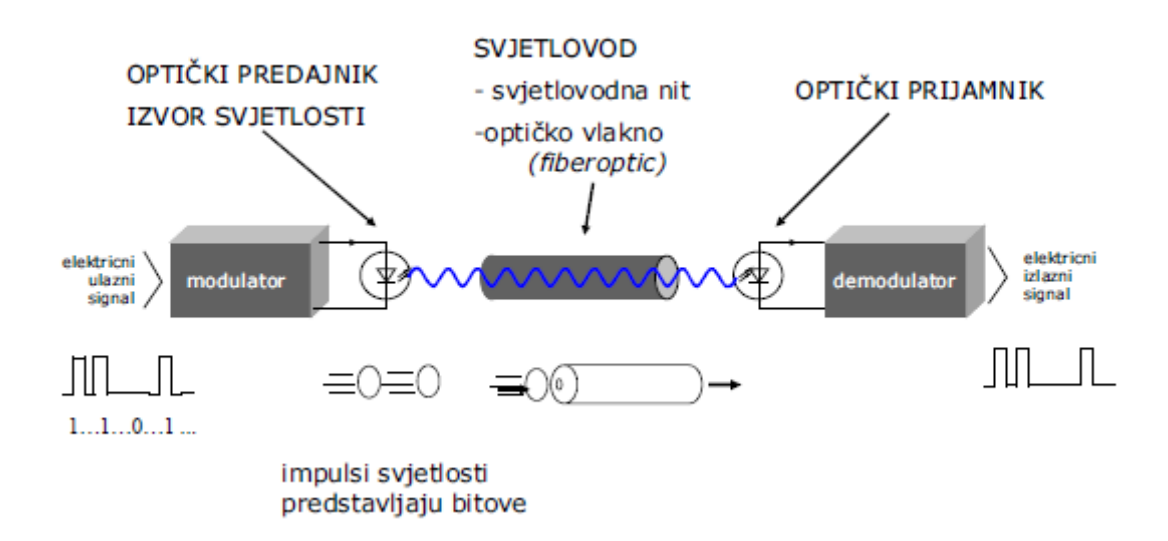

Slika 4. Princip svjetlovodnog prijenosa, [5]

### <span id="page-11-0"></span>**2.3. Vrste svjetlovodnih vlakana**

Svjetlovodna vlakna je moguće podijeliti s obzirom na različite aspekte. Tako, obzirom na materijal od kojih su proizvedene, niti se dijele na:

- staklene u najširoj su primjeni; izrađene su od čistog silicij dioksida (SiO2), kojemu se dodaju nečistoće kako bi se postigao željeni indeks loma pa tako npr. germanij ili fosfor povećavaju indeks loma, dok ga bor i fluor smanjuju.
- plastične imaju plastičnu i jezgru i plašt, a u usporedbi sa ostalim vrstama imaju lošija svojstva u smislu slabljenja signala i širine prijenosnog pojasa, dok ih s druge strane njihova niska cijena i jednostavnost upotrebe čine zanimljivim za određene primjene [10].

Prema modu prostiranja svjetlosti, optička vlakna se dijele na jednomodna vlakna i višemodna vlakna. Pod pojmom mod podrazumijeva se jedan prijenosni kanal kojim se širi zraka svjetlosti unutar svjetlovodne niti. Mod kod svjetlovodne niti ima identičnu funkciju kao jedna bakrena žica unutar višežičnog bakrenog kabela. Broj modova rada optičkog vlakna ovisi o numeričkom otvoru, valnoj dužini na kojoj rade i promjeru jezgre svjetlovoda. [11]

Jednomodna vlakna imaju manji promjer jezgre koji iznosi 9 mikrometara (μm) dok promjer plašta iznosi 125μm. Kao izvor svjetlosti kroz jednomodno vlakno se koristi infracrveno lasersko svjetlo valne duljine 1300 – 1550 nanometara. Za prijenos signala najvećim brzinama koriste se jednomodne niti. Kroz jednomodno vlakno informacije se prostiru brzinom većom od gigabita po sekundi (Gbit/s) na udaljenostima od 5 – 25 kilometara.

Višemodna vlakna imaju promjer jezgre od 50μm do 62,5μm dok im je promjer plašta također 125μm. Kao izvor svjetlosti kod višemodnih niti se koriste LED (eng. Light Emmitting Diode) diode sa valnom duljinom od 850 nm do 1300 nm. Višemodnom niti moguće je prenijeti podatke brzinom od oko 500 Mbit/s na udaljenost 1 – 2 kilometara.

Sa obzirom na profil indeksa loma višemodne optičke niti se dijele na one sa stepeničastim indeksom loma te na one sa gradijentnim indeksom loma. Kod višemodnih svjetlovodnih niti sa stepeničastim indeksom loma postoji više mogućih putova širenja svjetlosne zrake kroz niti. Ovakvo širenje po višestrukim putovima dovodi do proširenja tj. disperzije zrake svjetlosti koja se širi svjetlovodnom niti, što se izravno odražava na najveću moguću brzinu prijenosa signala. Sa druge strane optičke niti sa gradijentnim indeksom loma imaju manju modalnu disperziju jer im se indeks loma jezgre mijenja u koncentričnim kružnicama. Na taj se način zrake ne odbijaju u diskretnoj točci, nego se postupno zakrivljuju te prate gotovo sinusoidalnu putanju u niti. Zbog manjeg indeksa loma u područjima dalje od središta niti, zrake koje putuju pod većim kutom imaju veću brzinu od onih koje propagiraju pretežno u središnjem djelu niti [1],[3],[10].

Moguće je zamisliti da kod višemodnih svjetlovodnih niti sa skokovitim indeksom loma postoji više mogućih putova širenja svjetlosne zrake kroz niti. Ovakvo širenje po višestrukim putovima dovodi do proširenja tj. disperzije zrake svjetlosti koja se širi svjetlovodnom niti, što se izravno odražava na najveću moguću brzinu prijenosa signala.

Vrste svjetlovodnih niti definirane su s dvije brojčane oznake od kojih prva daje podatak o promjeru jezgre, dok druga daje podatak o promjeru omotača. Oznake dimenzija kabela su:

- 9/125 μm
- 50/125 μm,
- 62,5/125 μm ili
- 100/140 μm.

Osim promjera niti vrlo važna dimenzija u specifikaciji kabela je i vanjski promjer plašta. Normirane vrijednosti su promjeri od 250 i 900 μm. Ova dimenzija je važna jer je oprema za zaključivanje svjetlovodnih niti prilagođena ovoj veličini [10].

# <span id="page-13-0"></span>**2.4. Optičke spojnice**

Dizajn samih konektora (spojnica) omogućava višestruko spajanje svjetlovodnih vlakana, bez značajnijih gubitaka na spojevima. Nadalje, konektori moraju omogućiti jednostavno spajanje, odspajanje, mjerenje gubitaka, ali trebaju biti i financijski pristupačni. Optički konektori su pozicionirani u svim točkama optičke mreže. Pružaju mogućnost fleksibilnog prospajanja optičkog puta. Zbog svojih malih dimenzija svjetlovodne niti zahtijevaju izuzetno preciznu tehnologiju izrade konektora, a sve to kako bi se smanjili gubici koji se mogu javiti na konektoru.

Najčešća izvedba optičkih konektora se izvodi u tri tipa:

### 1. FC konektor

To je metalni konektor, gdje je kontakt izveden navojem kojim se pričvršćuje na spojnik. Ovaj tip konektora osigurava visoku preciznost spajanja i na taj način ostvaruje siguran spoj u teškim uvjetima okoline.

### 2. LC konektor

LC konektor je mali kvadratni konektor izveden od plastike, uži je nego FC konektor i omogućuje jednostavno i brzo spajanje. Najčešće se koristi gdje postoji velika gustoća konektora i priključaka. Koristi se kao završni konektor kod korisnika na FTTH kućnoj instalaciji. Spoj se vrši pomoću LC adaptera. Ima veliku osjetljivost na čestu upotrebu te ga je preporučljivo koristiti sa adapterom kako bi izbjegli prečesta otkapčanja. Priključna kutija u svjetlovodnoj mreži opisana u radu je opremljena sa 2 LC/APC konektora za prihvat aktivne opreme Operatora korisnika. Oznaka APC označava da je ferula polirana pod kutom od 8°, te na taj način umanjuje povratnu refleksiju, a koriste se samo u jednomodnoj tehnici.

#### 3. SC konektor

SC je također kvadratni konektor koji je izrađen od plastike. Priključuje se kao i FC konektor odnosno "na klik". Koristi se kod priključnih panela, terminalnih uređaja. SC konektor odlikuje jednostavnost rukovanja. Najčešće korišteni konektor kod spajanja na razvodnim ormarićima [5], [8].

# <span id="page-14-0"></span>**3. Optičke pristupne tehnologije**

Danas je aktualno postavljanje optičkih kabela u pristupnu mrežu i dovođenje optičke tehnologije do korisnika, a može se ostvariti na nekoliko načina. Značajka im je da svi počinju s akronimom FTT, ali se razlikuju u zadnjem slovu, koje je zamijenjeno s oznakom "x", te su definirani kao:

- optički kabel do kuće (stana) *- Fiber to the Home* (FTTH);
- optički kabel do zgrade *Fiber to the Building* (FTTB);
- optički kabel do pločnika *- Fiber to the Curb* (FTTC);
- optički kabel do ureda *Fiber to the Cabinet* (FTTCab).

To je pristupna komunikacijska tehnologija koja omogućuje implementiranje višestrukih usluga kod krajnjeg korisnika (poput primjerice Interneta, mogućnosti ostvarivanja poziva preko internetske mreže (eng. Voice over Internet Protocol, VoIP), implementiranja video signala i slično.) [3], [12].

Pristupnu mrežu utemeljenu na FTTX tehnologijama fizički je moguće realizirati pomoću:

- P2P mreže (arhitekture od točke do točke)
- P2MP mreže (arhitekture od točke prema većem broju točaka) koja se dijeli na aktivne optičke mreže (AON) i pasivne optičke mreže (PON).

Pasivne i aktivne optičke komponente pristupne svjetlovodne mreže moraju tvoriti cjelinu kako bi optička mreža ispravno funkcionirala.

U pasivne optičke komponente ubrajaju se:

Optičke niti (eng. Optical fibers), Konektori (eng. Connectors) , Trajni spojevi (eng. Splices), Djeljitelji (eng. Splitter), WDM sprežnik (eng. Coupler), Kabeli (eng. Cable), Spojnice, Razdjelnici (eng. Distribution panel), Priključni ormari – kabineti (eng. Cabinets), Drop kabeli – priključna nit prema korisniku (eng. Drop cables)

U aktivne optičke komponente spadaju:

Terminirajući optički uređaj na strani centrale (eng. Optical Line Terminal), Terminirajući optički uređaj na strani korisnika (eng. Optical Network Terminal) [8].

Glavni dijelovi optičke mreže su:

- Skretnica (eng. Network switch) je mrežni uređaj koji povezuje mrežne segmente unutar neke mreže.

- Usmjerivač (eng. Router) je također mrežni uređaj čiji softver i hardver su napravljeni u cilju usmjeravanja i prosljeđivanja informacija, npr. na Internetu informacije se usmjeravaju i prosljeđuju različitim putevima od strane usmjerivača.

- Multipleksor (eng. Multiplexer) je uređaj koji izvodi multipleksiranje,on odabire jedan od mnogo analognih, digitalnih električnih signala ili u slučaju optičkog multipleksora jednu valnu duljinu svjetlosti i prosljeđuje tu odabranu valnu duljinu sa svog ulaza na svoj jedan jedini izlaz.Tako multipleksor od 2n ulaza ima n bitova koji se koriste da bi se odredilo koji od ulaznih signala će se spojiti na izlaz.Elektronički uređaj kakav je multipleksor omogućuje da nekoliko signala dijele jedan uređaj ili izvor, bolje nego da svaki signal ima svoj uređaj.Dok obrnuto od multipleksiranja je demultipleksiranje gdje multipleksirani signali bivaju demultipleksirani odnosno podjeljeni na uređaju zvanom demultipleksor.

- Optički linijski terminal (OLT) je uređaj koji električne signale govora,podataka,videa sa predajne strane mreže pretvara u optičke signale za prijamnu stranu mreže.To je uređaj koji svjetlosne impulse ubacuje u optičko vlakno.Zbog toga što je smješten obično u telefonskim centralama i u sličnim mrežnim lokacijama korisnici i vlasnici posjeda rijetko ga viđaju.

- Optički mrežni terminal (ONT) u optičkim sustavima kao što su FTTP sustavi, signal se prenosi do korisničkog posjeda korištenjem tehnologije optičkog vlakna. Optički mrežni terminal (ONT) se koristi na strani korisnika kako bi 'prekinuo' dovod optičkog signala,demultipleksirao optički signal u njegove električne dijelove (signali govora, televizije, Interneta) i omogućio napajanje korisničkim telefonskim aparatima.Kako ONT najčešće mora uzeti napajanje iz korisnikovog posjeda,mnogi ONT terminali imaju opciju za korištenje vlastite pomoćne baterije kako bi nastavili posluživati korisnika u slučaju da dođe do nestanka napajanja u gradskoj mreži.

ONT izraz dolazi od strane ITU-T organizacije, dok je ONU izraz češće korišten od strane IEEE organizacije.

ONU - prekida PON i predstavlja sučelja kao što su xDSL, koaksijalni vod ili višenamjenski Ethernet prema korisniku [8].

### <span id="page-16-0"></span>**3.1. P2P mreže**

Topologija mreže "Od točke do točke" (eng. Point to point) ili izravno vlakno do korisnika predstavlja najjednostavniju optičku distribucijsku mrežu i prikazana je slikom 5. U navedenoj mrežnoj arhitekturi, optičko vlakno izlazi iz centrale i putuje direktno do korisnika. Ovakva mreža omogućuje veliku propusnost podataka (bandwith) od koje svaki pojedini korisnik dobiva svoj vlastiti optički link, odnosno vezu koja se direktno ostvaruje sa centralom. No, za ostvarenje ovakvog tipa mreže cijena postaje nešto veća zbog korištenja veće količine optičkih i centralnih uređaja u samoj centrali. Ovaj tip mrežne topologije stvara najmanje poteškoća što se tiče nadzora, lociranja i otklanjanja greške na mreži jer svaki krajnji korisnik ima izdvojenu vezu. Također, pruža veću pouzdanost u odnosu na druge pristupne mreže [15].

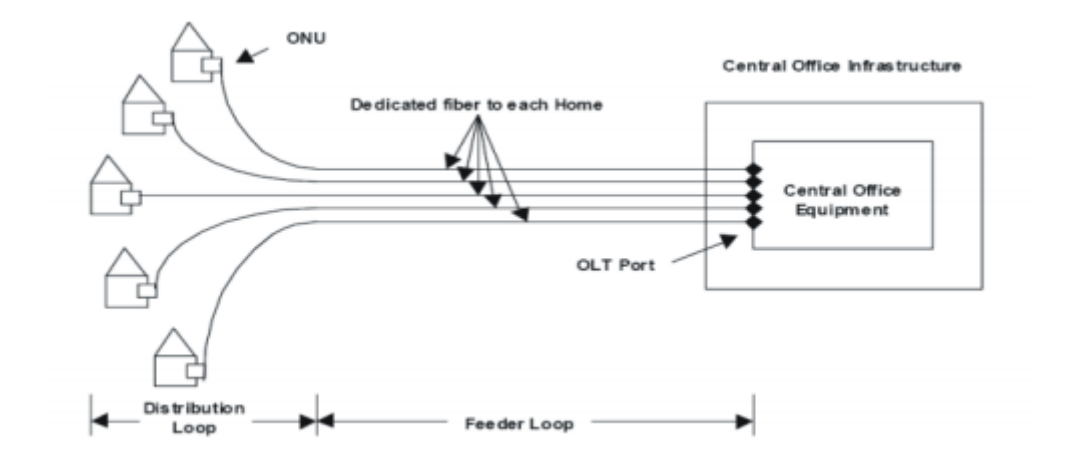

Slika 5. P2P mreža ili izravno vlakno do korisnika, [15]

### <span id="page-17-0"></span>**3.2. P2MP mreže**

Topologija "Od jedne točke prema više točaka" (eng. Point to Multipoint) je takve mrežne koncepcije da svako vlakno koje izlazi iz glavne centrale bude na određenom dijelu optičke trase podijeljeno na više korisnika što je vidljivo na slici 6. Na tom mjestu se postavlja razdjelnik (splitter) od kojega svaki korisnik dobiva vlastitu optičku nit koja se ovisno o vrsti optičke petlje proteže do korisnika. Ovaj tip topologije se dijeli na dvije optičke distribucijske mrežne arhitekture:

- Aktivne optičke mreže (AON)
- Pasivne optičke mreže (PON)

P2MP topologija pruža pogodnosti u odnosu na P2P topologiju poput reduciranja mrežne instalacije i održavanja te niže troškove postavljanja mreže.

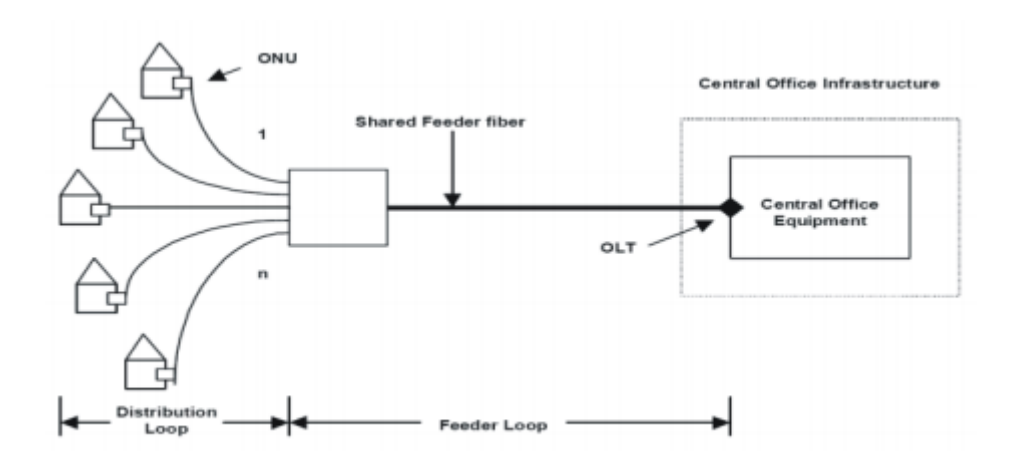

Slika 6. P2MP mreža ili dijeljeno vlakno do korisnika, [15]

### <span id="page-18-0"></span>**3.2.1. Aktivne optičke mreže (AON)**

Aktivne optičke mreže (eng. Active Optical Network) koriste optički komutator za distribuciju signala, a za svoj rad trebaju izvor napajanja električnom energijom kako bi osigurali prijenos signala do krajnjeg korisnika, slika 7. Dakle, temelje se na nekoj vrsti elektroničke opreme poput skretnica (switch), usmjerivača (router) ili umnoživača (multipleksor). Svaki signal u mreži je namijenjen određenom korisniku i upravo elektronička oprema omogućava izbjegavanje kolizije, odnosno sudara sa drugim signalima i usmjerava signal prema potrebnom korisniku.

Svaki komutacijski ormar (eng. switching cabinet) može poslužiti do 1000 korisnika, iako je najčešći slučaj od 400 do 500 korisnika. Oprema koja se koristi obavlja komutiranje i usmjeravanje signala na bazi podatkovnog i mrežnog sloja,te potpuno usmjeravanje signala prema centrali na bazi mrežnog sloja Ethernet modela.IEEE 802.3ah standard ili tzv. Ethernet u prvoj milji omogućava davateljima usluga da isporuče brzinu prijenosa podataka do 100 Mbit/s potpunog dupleksa preko jednomodnog optičkog vlakna sve do korisnikovog posjeda, što ovisi o samom davatelju usluge. Kako zahtjevi korisnika za brzinom prijenosa podataka rastu tako i brzine od 1 Gbit/s postaju komercijalno dostupne. [2]

Aktivne optičke mreže su moguće rješenje za problem prepunjene distributivne telekomunikacijske kanalizacije.

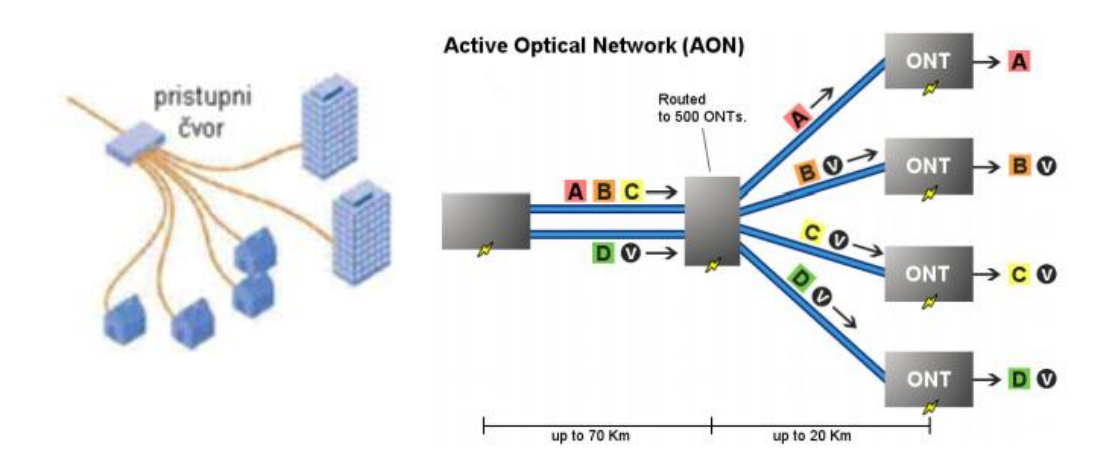

Slika 7. Prikaz aktivne optičke mreže koja obavlja downstream promet, [14],[16]

#### <span id="page-19-0"></span>**3.2.2. Pasivne optičke mreže (PON)**

Pasivna optička mreža (eng. Passive Optical Network) je 'point-tomultipoint' vrsta mrežne arhitekture u kojoj su prisutni optički razdjelnici bazirani na neelektričnom postrojenju, odnosno PON mreža ne koristi aktivnu opremu koja bi razdvojila optički signal na veći broj korisnika, već za to služe optički djelitelji (eng. splitter). Time se na jednostavan način optički signal (ukupna propusnost podataka) distribuira na više korisnika, slika 8. [2]

Optički razdjelnici u PON mreži rade na principu korištenja Brewster-ovog kuta (Svjetlost je totalno linearno polarizirana ako reflektirana i lomljena zraka čine pravi kut) koji omogućava da se sa jednim nadolazećim optičkim vlaknom poslužuje više korisničkih posjeda, obično je to razdjelnik koji poslužuje od 32 – 128 korisničkih posjeda. PON konfiguracija smanjuje broj optičkih niti i količinu opreme.

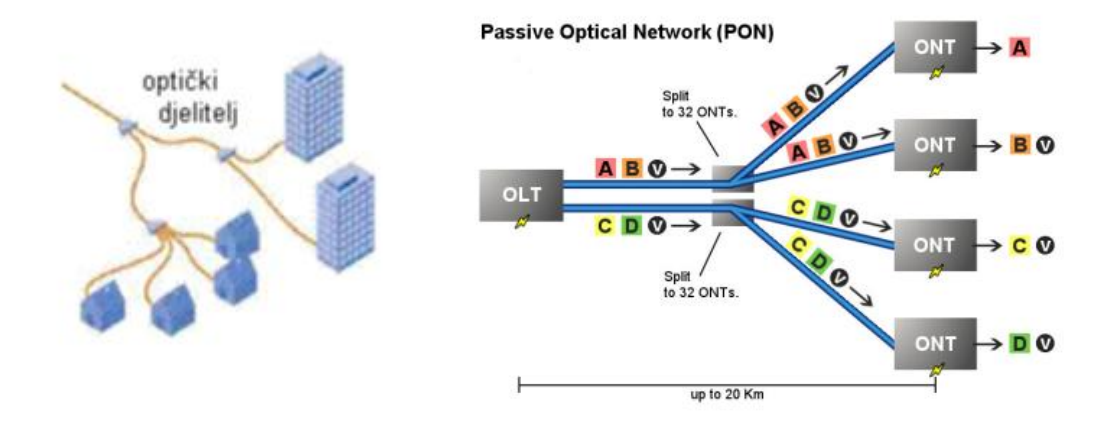

Slika 8. Prikaz pasivne optičke mreže koja obavlja downstream promet, [14],[16]

Razdjelnik (eng. Splitter) kao što i ime kaže je važna komponenta PON mreže, čija je uloga da razdvoji jedan snop svijetlosti na nekoliko drugih snopova svijetlosti. Tipični parametri razdjelnika su ulazna i izlazna duljina optičkog kabela, razdjelni omjer, radna valna duljina i vrsta konektora na razdjelniku. U ovisnosti od razlike valnih duljina koje se koriste u razdjelniku razlikujemo 'single window' i 'dual window' optički razdjelnik, što ukazuje na jednomodni optički razdjelnik i višemodni optički razdjelnik. Tipična vrsta konektora koja se instaliraju na optički razdjelnik su obično već spomenuti FC i SC konektori.

### <span id="page-20-0"></span>**3.3. Model otvorenog pristupa mreži**

Otvoreni pristup osigurava krajnjim korisnicima slobodan izbor davatelja usluga i potiče tržišno natjecanje na razini usluga, a svakom operatoru usluga omogućava pristup svakom potencijalnom krajnjem korisniku po jednakim i transparentnim uvjetima. Rezultat toga je promjena fokusa natjecanja na tržištu telekomunikacija iz domene natjecanja u infrastrukturi u domenu natjecanja u uslugama, osiguravajući time krajnjim korisnicima veći izbor kvalitetnijih i jeftinih usluga. Osim toga cilj ovakvog poslovnog modela za komunalne širokopojasne mreže je osigurati održivost gradskih svjetlovodnih mreža, osigurati resurse za njen rad, održavanje i proširenje. Postoje različiti poslovni modeli za tržište komunalnih širokopojasnih mreža, no u pravilu, u poslovnom modelu postoje tri osnovne razine naznačene na slici 9.:

- prva razina određuje tko eksploatira pasivnu infrastrukturu (distribucijska telekomunikacijska kanalizacija, zdenci, šahtovi, optički kablovi i dr.);
- druga razina određuje tko osigurava i eksploatira aktivnu mrežnu infrastrukturu (usmjernici, komutatori, prijenosni optički komutatori i sl.);
- treća razina određuje tko nudi pristup mreži, usluge i sadržaj.

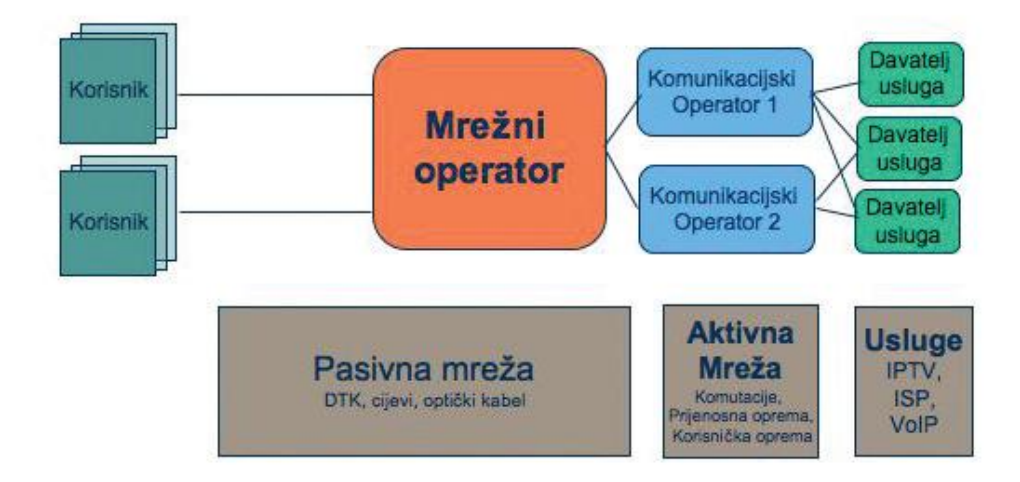

Slika 9. Poslovni model slojevite širokopojasne mreže, [9]

Mrežni operator osigurava pasivnu infrastrukturu, najčešće optičku kabelsku mrežu. Tipičan mrežni operator je komunalna tvrtka.

Komunikacijski operator osigurava aktivnu infrastrukturu (komutacije, usmjernike, optičke mreže, i dr.). Komunikacijski operator iznajmljuje kapacitete od mrežnog operatora.

Davatelj usluga, osigurava usluge na mreži. Davatelj usluga plaća komunikacijskom operatoru pristup krajnjem korisniku i ima prihod od krajnjeg korisnika.

Dodjela različitih odgovornosti jednoj od razina u poslovnom modelu proizvodi različite poslovne scenarije koji pokazuju kako javne organizacije, gradska uprava, komunikacijski operatori i davatelji usluga međusobno surađuju na dobrobit krajnjih korisnika, građana [9].

## <span id="page-22-0"></span>**4. Pravne norme postavljanja svjetlovodne mreže**

Na temelju članka 12. stavka 1. točke 1. i članka 24. stavka 8. Zakona o elektroničkim komunikacijama (»Narodne novine«, br. 73/08., 90/11., 133/12. i 80/13.), uz suglasnost ministra nadležnog za prostorno uređenje i gradnju Vijeće Hrvatske agencije za poštu i elektroničke komunikacije donosi Pravilnik o svjetlovodnim distribucijskim mrežama. Ovim Pravilnikom propisuju se tehnički uvjeti razvoja, planiranja, projektiranja, postavljanja, uporabe i održavanja svjetlovodnih distribucijskih mreža u Republici Hrvatskoj te su u daljnjem tekstu navedene neke osnovne stavke koje obuhvaća.

Prema Pravilniku svjetlovodna distribucijska mreža planira se kao jedinstvena mreža u skladu s načelima otvorenog pristupa i zajedničkog korištenja. Distribucijski čvor smješta se u uličnom ormaru ili kontejneru, ili u tehničkom prostoru građevine koji služi za smještaj opreme elektroničkih komunikacijskih mreža. Ulični ormari u pravilu se postavljaju uz ograde ili građevine, i to neposredno u liniji trase kojom prolazi elektronička komunikacijska infrastruktura. Ukupni kapacitet svjetlovodne distribucijske mreže ovisi o postojećem i planiranom broju korisničkih jedinica područja,a za svaku korisničku jedinicu mora se projektirati minimalno kapacitet od 1,2 svjetlovodnih niti. Svjetlovodna distribucijska mreža projektira se tako da ima samo jedan distribucijski čvor na koji se priključuje najmanje 300 korisničkih jedinica. U distribucijskom čvoru mora biti omogućeno fleksibilno prespajanje svjetlovodnih niti iz spojne mreže i svjetlovodne distribucijske mreže te obvezno rezerviran dodatni odgovarajući prostor za smještaj pasivne opreme. Investitor koji planira postavljanje svjetlovodne distribucijske mreže na određenom području/teritoriju, obvezan je objaviti svoju namjeru o postavljanju na javno dostupan način te HAKOM-u pisanim putem i u elektroničkom obliku. Korisnici svietlovodne distribucijske mreže koji žele pristup i korištenje svjetlovodne distribucijske mreže, obvezni su pisanim putem iskazati svoj interes investitoru. Pri postavljanju svjetlovodne distribucijske mreže obvezno je korištenje jednomodnih svjetlovodnih vlakana. Kod odabira tipa i konstrukcije svjetlovodnog kabela obvezno je korištenje nemetalnih konstrukcija kabela malog vanjskog promjera koje se mogu postavljati na klasični način (uvlačenjem), kao i tehnologijom upuhivanja u cijevi malog promjera, odnosno mikrocijevi. Također, svaki kabel u kabelskom zdencu mora biti označen, a spojevi na svim točkama povezivanja, odnosno razgraničenja dviju razina mreža u distribucijskom čvoru, moraju biti rastavljivi (svjetlovodni konektori). Sav potreban spojni pribor i (pre)spojne kabele za prespajanje kapaciteta u točki razgraničenja osigurava operator svjetlovodne distribucijske mreže. Operator svjetlovodne distribucijske mreže obvezan je i izraditi plan održavanja svjetlovodne distribucijske mreže [7].

## <span id="page-23-0"></span>**4.1. Namjera gradnje svjetlovodne distribucijske mreže**

Sukladno članku 8. stavku 3. Pravilnika o tehničkim i uporabnim uvjetima za svjetlovodne distribucijske mreže (NN broj 108/10), Zagrebački holding d.o.o., podružnica Zagrebački digitalni grad kao investitor objavljuje namjeru gradnje svjetlovodne distribucijske mreže na području naselja Vrbani III u Zagrebu. Plan je izgradnja četiri distribucijska čvora na navedenom području te su prema tome u tablicama 1., 2., 3. i 4. u nastavku predočeni podaci za sva četiri distribucijska čvora  $[17]$ .

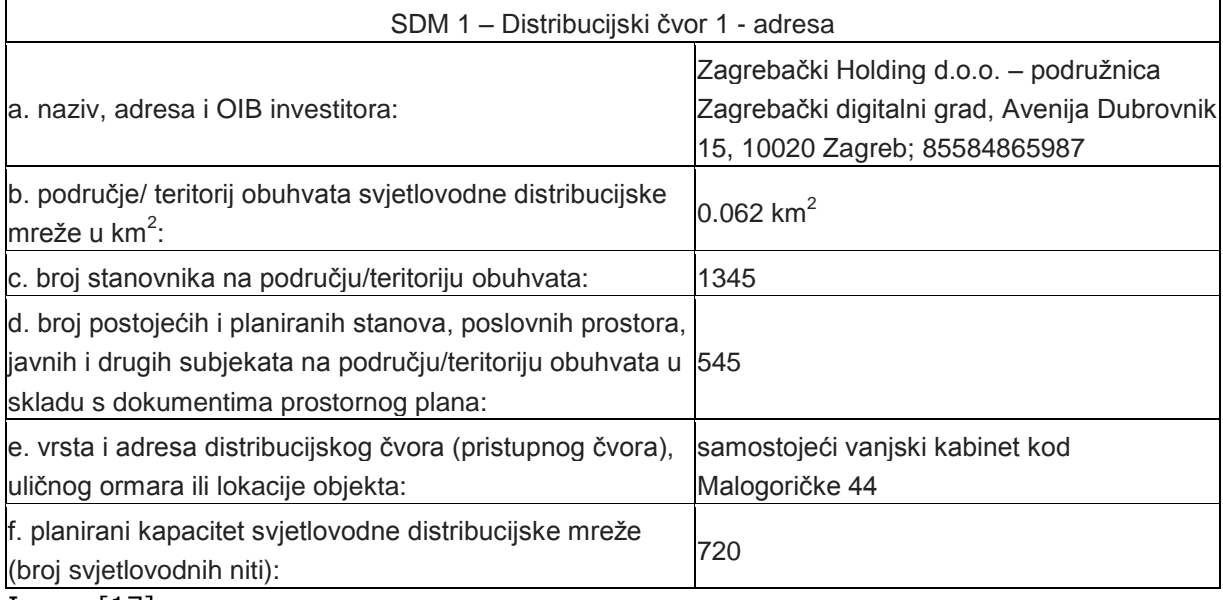

#### Tablica 1. Podaci za distribucijski čvor 1

Izvor: [17]

# Tablica 2. Podaci za distribucijski čvor 2

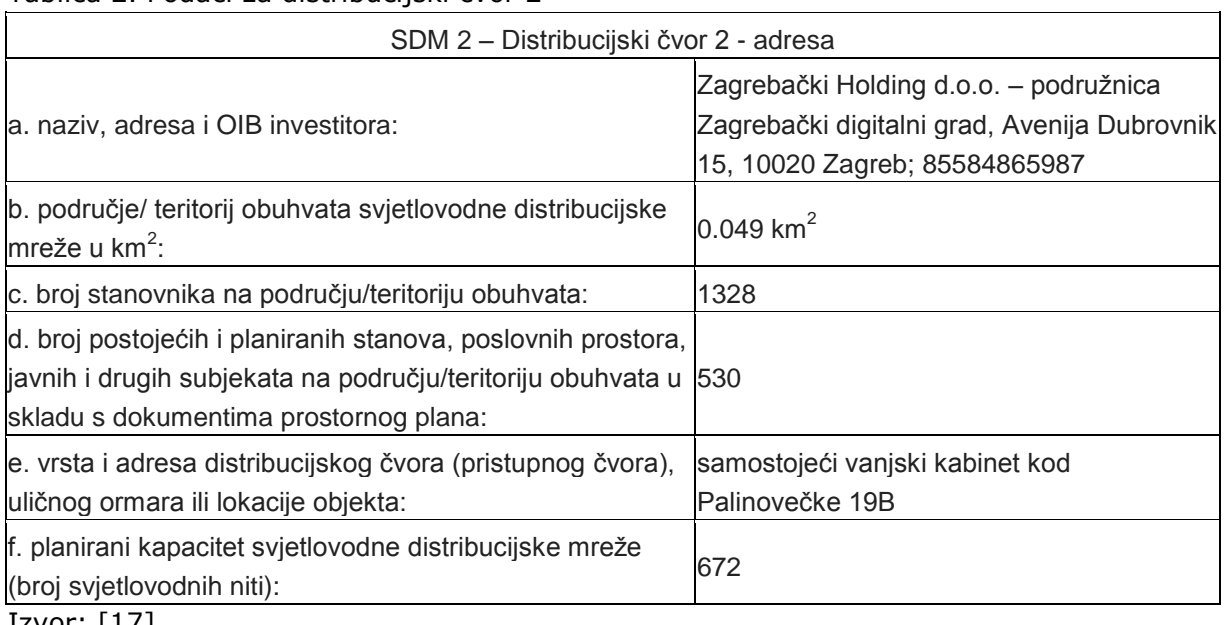

Izvor: [17]

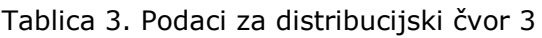

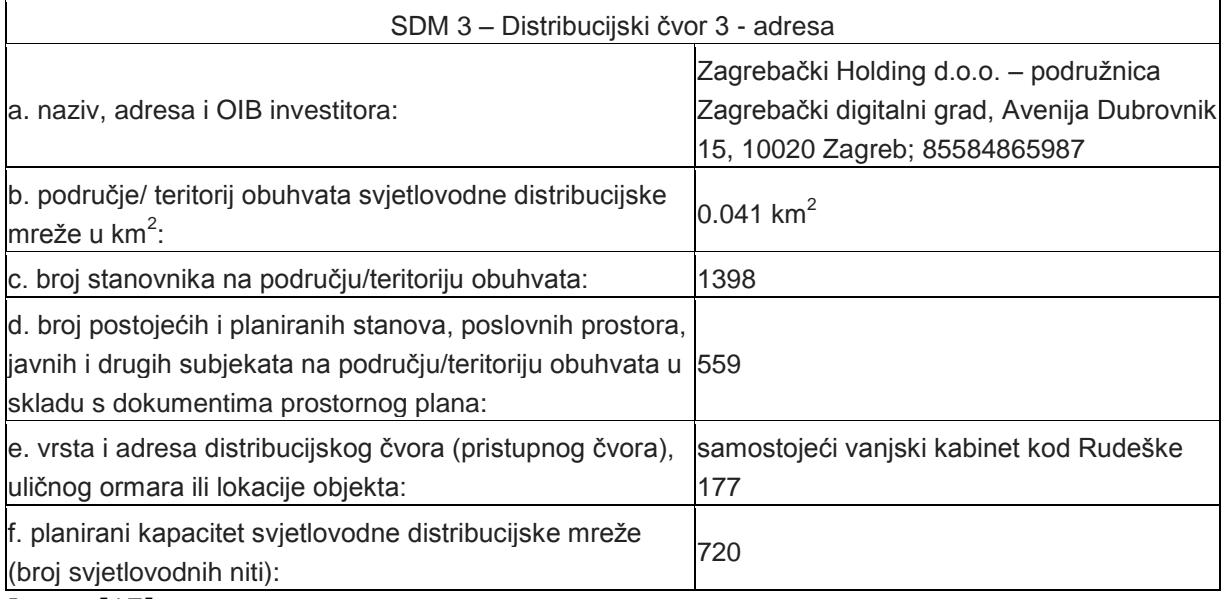

Izvor: [17]

# Tablica 4. Podaci za distribucijski čvor 4

# SDM 4 – Distribucijski čvor 4 - adresa

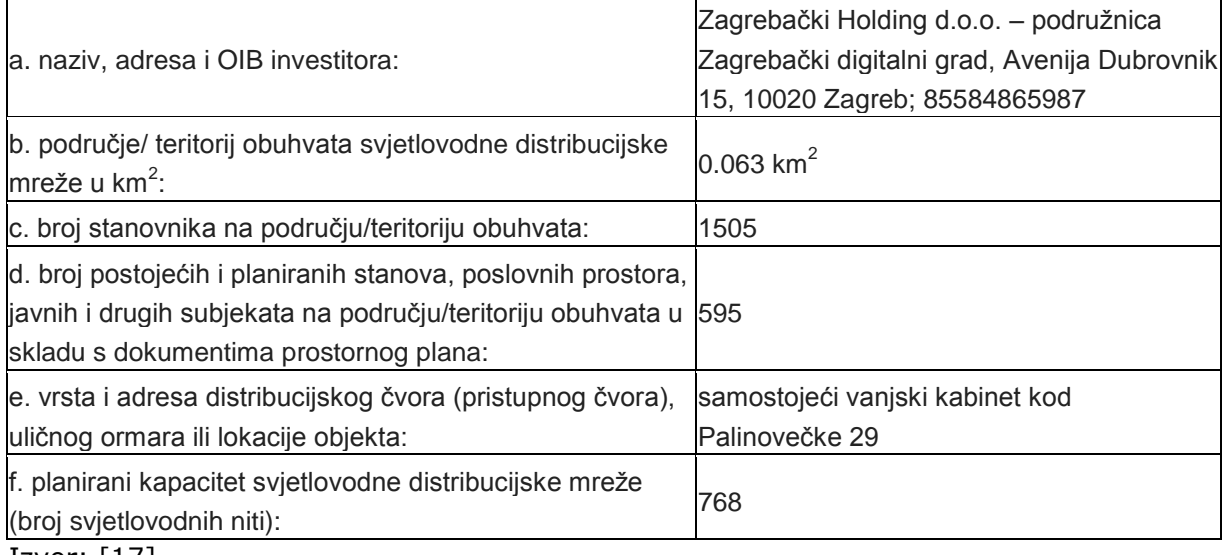

Izvor: [17]

## <span id="page-25-0"></span>**4.2. Minimalna ponuda o osnovnim uvjetima pružanja usluga najma niti svjetlovodne distribucijske mreže**

U daljnjem tekstu predočena je sažeta verzija minimalne ponude Zagrebačkog holdinga d.o.o. – podružnice Zagrebački digitalni grad o osnovnim uvjetima pružanja usluga najma niti svjetlovodne distribucijske mreže u naselju Vrbani III sa posljednjom izmjenom 17.04.2015.

### <span id="page-25-1"></span>**4.2.1. Opće odredbe**

Minimalnom ponudom za uslugu najma niti svjetlovodne distribucijske mreže u naselju Vrbani III opisuju se sadržaj i uvjeti usluge davanja u najam niti svjetlovodne distribucijske mreže (SDM) u naselju Vrbani III koji Zagrebački holding d.o.o. – podružnica Zagrebački digitalni grad (ZDG) kao infrastrukturni operator u naselju Vrbani III omogućuju ovlaštenom Operatoru korisniku koji temeljem općeg ovlaštenja ima pravo pružati elektroničke komunikacijske usluge (u daljnjem tekstu: Operator korisnik).

Pojmovi iz Minimalne ponude tumače se u skladu sa važećim propisima koje uređuju područje elektroničkih komunikacija.

Usluga najma niti svjetlovodne distribucijske mreže u naselju Vrbani III obuhvaća stavljanje na raspolaganje i priključenje jedne ili više svjetlovodnih niti za potrebe spajanja jednog ili više krajnjih korisnika za potrebe ostvarivanja usluga Operatora korisnika.

Korištenje usluge najma niti opisane u ovoj Minimalnoj ponudi ne mijenja i ne utječe na vlasništvo nad svjetlovodnom distribucijskom mrežom i pripadajućim mrežnim elementima kao ni na vlasništvo nad opremom ZDG-a i Operatora korisnika. ZDG će u potpunosti zadržati vlasništvo nad opremom i mrežnim elementima koji pripadaju ZDG-u, a koje je ZDG instalirao ili dao instalirati za potrebe pružanja usluge najma niti Operatoru korisniku.

ZDG nije odgovaran za:

- sadržaj komunikacije koja se prenosi putem svjetlovodne distribucijske mreže u naselju Vrbani III i

- kvalitetu usluga koje Operator korisnik pruža putem svjetlovodne distribucijske mreže u naselju Vrbani III

Usluga najma niti koja je predmet ove Minimalne ponude pružit će se Operatoru korisniku temeljem sklopljenog Ugovora o najmu niti svjetlovodne distribucijske mreže u naselju Vrbani III (u daljnjem tekstu: Ugovor o najmu niti) sukladno uvjetima utvrđenima u ovoj Minimalnoj ponudi i uvjetima utvrđenima u Ugovoru o najmu niti.

Na odnose ZDG-a i Operatora korisnika koji nisu uređeni ovom Minimalnom ponudom primjenjuju se važeći propisi Republike Hrvatske.

ZDG zadržava pravo izmijeniti sadržaj Minimalne ponude u skladu s propisima koji uređuju područje elektroničkih komunikacija u slučajevima izmjene pravne regulative a cijene usluga iz poglavlja 8. u skladu s odlukama nadležnih tijela ZDG će prethodno obavijestiti Operatora korisnika o bilo kakvim promjenama sadržaja Minimalne ponude. [18]

#### <span id="page-26-0"></span>**4.2.2. Uporabe svjetlovodne distribucijske mreže**

Svjetlovodna distribucijska mreža u naselju Vrbani III izgrađena je sukladno "Pravilniku o svjetlovodnim distribucijskim mrežama" i ostalim mjerodavnim propisima. Na slici 10. u nastavku prikazan je shematski prikaz svjetlovodne pristupne mreže zajedno s pripadajućim mrežnim elementima i granicama odgovornosti.

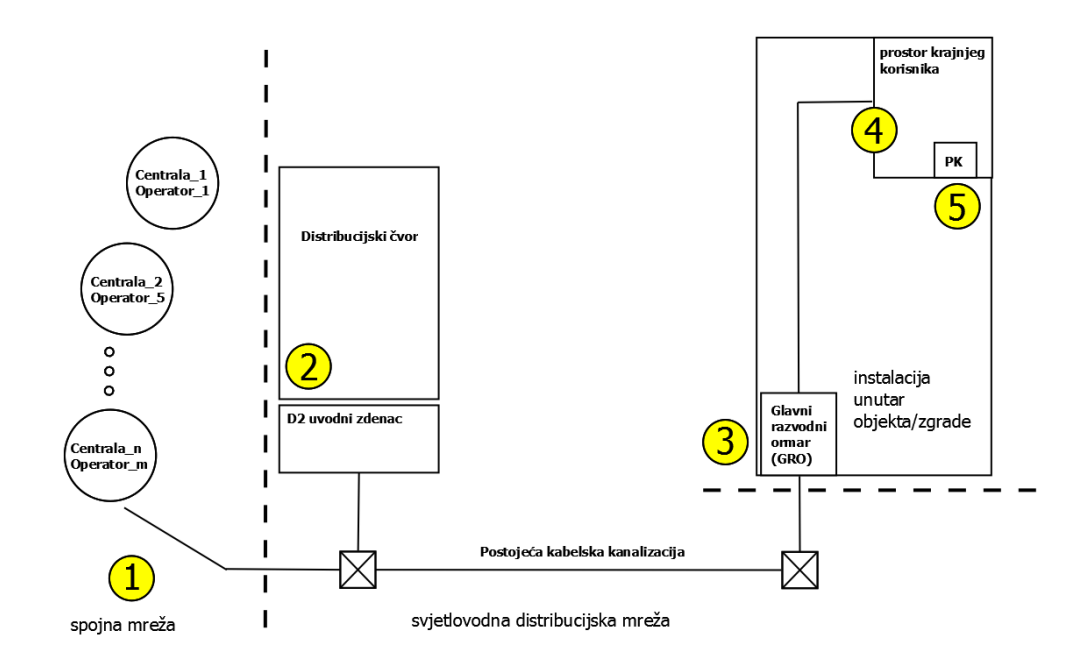

Slika 10. Shematski prikaz svjetlovodne pristupne mreže u naselju Vrbani III, [18]

Svjetlovodna pristupna mreža sastoji se od spojne mreže i svjetlovodne distribucijske mreže.

Spojna mreža (1) i njezini pripadajući elementi do uključivo svjetlovodnog kabela Operatora korisnika koji ulazi u distribucijski čvor kao i svjetlovodni djelitelji, ako ih Operator korisnik koristi, (2) su u nadležnosti Operatora korisnika. Operator korisnik je odgovoran za ispravno funkcioniranje svih mrežnih elemenata u spojnoj mreži.

Svjetlovodna distribucijska mreža, koja uključuje distribucijski čvor i elemente svjetlovodne mreže između distribucijskog čvora i objekta: mikrokabele, mikrocijevi i spojnice je u nadležnosti ZDG. ZDG je odgovoran prema Operatoru korisniku za ispravno funkcioniranje svih elemenata svjetlovodne distribucijske mreže.

Svjetlovodna distribucijska mreža završava u glavnom razvodnom ormaru (GRO) zgrade. (3) Instalacija unutar objekta/zgrade uključuje GRO te vertikalni i horizontalni sustav mikrocijevi s pripadajućim svjetlovodnim mikrokabelima do pred ulaz u prostor krajnjeg korisnika i u nadležnosti je ZDG. (4) ZDG na temelju sklopljenog Ugovora o korištenju zajedničkih dijelova zgrade sa suvlasnicima je odgovoran prema Operatoru korisniku za ispravno funkcioniranje svih elemenata instalacije unutar zajedničkih dijelova objekta/zgrade.

Mikrocijev s pripadajućim mikrokabelom ulazi u prostor krajnjeg korisnika i završava na priključnoj kutiji (PK) (5) i u odgovornosti je krajnjeg korisnika. ZDG nije odgovoran prema Operatoru korisniku za ispravno funkcioniranje instalacije unutar prostora krajnjeg korisnika do uključivo priključne kutije korisnika. Odgovornost za ispravno funkcioniranje instalacije unutar prostora krajnjeg korisnika je isključivo na krajnjem korisniku. Operator korisnik spaja svoj ONT uređaj na priključnu kutiju u prostoru krajnjeg korisnika [18].

### <span id="page-27-0"></span>**4.2.3. Tehnički uvjeti pristupa**

Usluga najma niti obuhvaća pružanje elektroničkih komunikacijskih usluga krajnjim korisnicima od strane Operatora korisnika, pri čemu ZDG osigurava Operatoru korisniku pristup svjetlovodnim nitima u svjetlovodnoj distribucijskoj mreži u naselju Vrbani III. Usluga najma niti pruža se bez prijenosne ili komutacijske tehnologije [18].

Spojna mreža može biti izvedena na načelu točka-točka (eng. P2P – pointto-point) ili točka – više točaka (eng. P2MP – point-to-multipoint). Navedena topologija je pobliže opisana pod cjelinom Optičke pristupne tehnologije.

Svjetlovodna distribucijska mreža u naselju Vrbani III sastoji se od četiri distribucijske mreže s pripadajuća četiri distribucijska čvora (DČ).

Za potrebe uvođenja svjetlovodnog kabela u DČ i njegovog spajanja na svjetlovodni razdjelnik, svjetlovodni kabel Operatora korisnika mora zadovoljavati sljedeće karakteristike:

- dimenzija kabela: vanjski promjer od 3,5 do 16,5mm

- svjetlovodni kabel mora biti sastavljen od jednomodnih svjetlovodnih vlakana čije karakteristike moraju biti u skladu s odgovarajućim ITU G.652D ili G.657 preporukama

- mora biti konstrukcije sa cjevčicama kapaciteta 12 niti pri čemu svaka cjevčica može biti do maksimalnog promjera 2,5mm

Svjetlovodni djelitelji moraju biti dimenzija 120x80x18mm (DxŠxV) i moraju biti predkonektorizirani s LC/APC konektorima. Kabel sa strane spojne mreže svjetlovodnog djelitelja mora biti 3 m, a kabeli na strani distribucijske mreže 1,5m.

Operator korisnik dužan je označiti svoje svjetlovodne kabele.

ZDG s Operatorom korisnikom, nakon potpisivanja Ugovora o najmu niti, dogovara postupak uvoda svjetlovodnih kabela iz spojne mreže Operatora korisnika u distribucijski čvor.

Priključna kutija (PK) u prostoru krajnjeg korisnika služi za prihvat aktivne opreme Operatora korisnika putem koje Operator korisnik pruža uslugu krajnjem korisniku u njegovu prostoru. Priključna kutija je opremljena s 2 LC/APC konektora za prihvat aktivne opreme Operatora korisnika [18].

## <span id="page-29-0"></span>**5. Uloga i primjena geografskih informacijskih sustava**

Geografski informacijski sustav GIS (eng. Geographic Information System) je računalni sustav za prikupljanje spremanje, obradu, propitivanje i prikazivanje geoprostornih podataka s ciljem rješavanja problema analize i planiranja u prostoru. U općenitijem smislu GIS je oruđe "pametne karte" koje dopušta korisnicima stvaranje interaktivnih upitnika, analiziranje prostornih informacija i uređivanje podataka.

Skraćeni naziv GIS označava prva slova pojmova koji ga opisuju. Tako prvo slovo grč. Gea označava Zemlju, drugo označava informacije pružene obradom podataka i treće kao sustav predstavlja uređeni skup elemenata koji čine cjelinu. GIS omogućava integraciju prostornih i drugih vrsta informacija unutar jednog sustava te tako daje dosljedan okvir za analizu prostora.

Glavne komponente GIS-a, ljudi, programska podrška, računalna oprema, podaci i aplikacije prikazane su slikom 11. U ljudski segment (eng. People) spadaju programeri i dizajneri koji su zaslužni za izgradnju GIS sustava te sami korisnici takvih sustava. Računalna oprema (eng. Hardware) označava fizičko računalno okruženje na kome GIS radi, a to je primjena stolnih i prijenosnih računala, ulazno-izlaznih jedinica, korištenje instrumenata za prikupljanje terenskih podataka i dr. Programskoj podršci (eng. Software) zadatak je upravljanje računalnom opremom, izračunavanje, te osiguranje komunikacije sa raznim GIS alatima [6],[18].

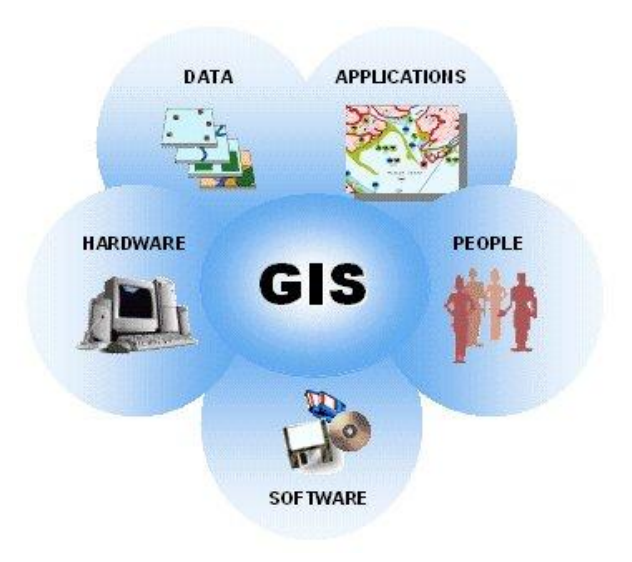

Slika 11. Glavne komponente GIS-a, [19]

### <span id="page-30-0"></span>**5.1. Prikaz podataka**

U geoinformacijskom sustavu se uz geografske, tj. prostorne podatke kojima su pridružene koordinatne vrijednosti, mogu pohraniti i obraditi i drugi tipovi podataka kao što su: grafički, tekstualni, animacije, slike, video zapisi te zvučni zapisi. Oni predstavljaju prostorne i ostale objekte iz stvarnog svijeta zapisane u digitalnom [formatu.](https://hr.wikipedia.org/wiki/Podatak) Geografski podaci dolaze iz različitih izvora podataka, kao što su digitalizirane karte, zračne snimke, podaci dobiveni satelitskim sustavom za navigaciju GNSS-om (eng. Global Navigation Satellite System), te podaci dobiveni metodama geodetske izmjere. Modeli i metode spremanja geografskih podataka korišteni u GIS-u su rasterski i vektorski i u nastavku rada će biti detaljnije objašnjeni. U geoinformacijskim sustavima podaci se tematski dijele u slojeve što omogućuje njihov odvojeni prikaz kako bi se na jednostavan način vršila usporedba i analiza podataka iz različitih slojeva. Da bi to bilo izvedivo i da bi se slojevi mogli točno preklopiti svi kartografski slojevi moraju biti povezani ili poravnati i odnositi se na isto područje, kao što prikazuje slika 12. Za poravnavanje slojeva služi jedinstveni referentni sustav, odnosno koordinatni sustav.

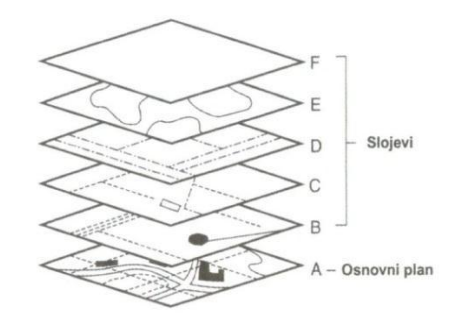

Slika 12. GIS slojevi, [6]

Podatkovni slojevi u GIS-u su uskladišteni uporabom dva tipa (modela, formata) zapisa podataka znanih kao rasterski i vektorski zapis geografskih podataka . Kako bi oba modela uskladištili, odnosno pohranili položaje objekata koriste koordinatni sustav (sustav u kojemu se položaj [točaka](https://hr.wikipedia.org/wiki/To%C4%8Dka) i drugih objekata prikazuje [brojevima,](https://hr.wikipedia.org/wiki/Broj) odnosno koordinatama). Dok su se nekoć GIS računalni programi oslanjali samo na odabir jednog ili drugog formata (slika 13.), moderniji GIS sustavi omogućuju konverziju podataka između formata što znači da imaju mogućnost prikaza vektorskih podataka na rasterskoj pozadini [6].

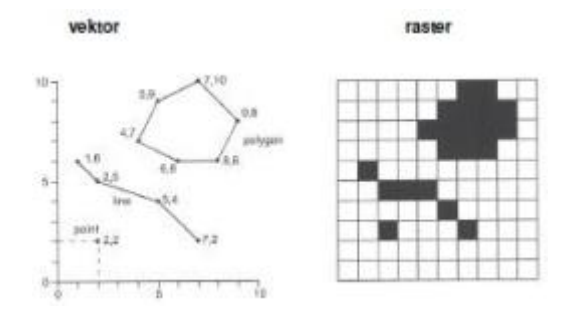

Slika 13. Prikaz vektorskog i rasterskog tipa podataka, [6]

### <span id="page-31-0"></span>**5.2. Tip [rasterskih](https://hr.wikipedia.org/w/index.php?title=Raster&action=edit&redlink=1) podataka**

Rasterska struktura, model ili tip podataka jedna je od najjednostavnijih struktura podataka. U rasterskom tipu podataka ćeliji (elementu, pikselu) slike je pridružena vrijednost značajke prostorne pojave na lokaciji određenoj retkom i stupcem rastera. Za spremanje i analizu podataka raster se dijeli u redove, stupce i ćelije (polja). U gornjem lijevom kutu rastera nalazi ishodište redaka i stupaca. Redci se nalaze na ordinati, stupci na apscisi, dok su ćelije definirane koordinatama ovisno u kojem se retku i stupcu nalaze. Dakle, raster je skup pravilno postavljenih ćelija koje se međusobno dodiruju, s pridruženom vrijednošću. Pridružene vrijednosti predstavljaju vrijednost ćelije, a ne točke. To znači da se vrijednost ćelije pretpostavlja važećom za sve lokacije unutar ćelije.

Geometrijski elementi prikazuju se rasterom na način da ćelija prikazuje točku, slijed susjednih ćelija prikazuje crtu, a skup povezanih ćelija poligon. Slika 14. prikazuje izgled i usporedbu geometrijskih elemenata prikazanih rasterom i vektorom koji je pobliže objašnjen u narednoj cjelini ovog rada.

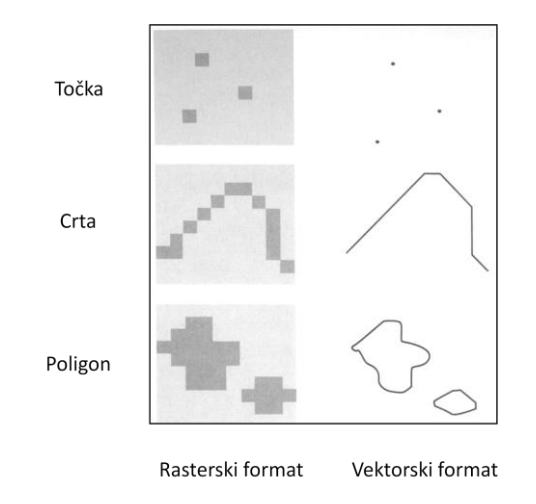

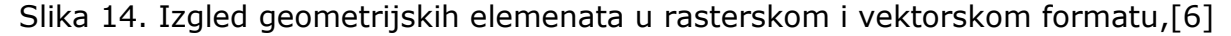

Vrste podataka zapisane u rasterskom formatu su reljef terena s visinama, satelitske snimke terena, digitalni ortofoto terena, skenirani zemljovidi, grafičke datoteke. Dok rasterska ćelija sprema pojedinačnu vrijednost, za prikaz rasterskih podataka u boji koriste se tri odvojena piksela po ćeliji sa vrijednostima za prikaz osnovnih boja, tj. crvene, zelene i plave boje (eng. Red, Green, Blue, RGB). Postoje i drugi načini prikaza, npr. obojenih karata (kartiranje između tematskog koda i RGB vrijednosti) ili proširene atributne tablice s jednim redom za svaku jedinstvenu vrijednost ćelije. U rasterskom prikazu ne razlikujemo točke, linije, površine, tj. ne postoji logička veza između slikovnih elemenata, već samo svojstva pojedinog piksela (npr. siva tonska vrijednost). U rasterskoj strukturi podataka za prikaz prostornih podataka, sposobnost

definicije položaja u prostoru ograničena je veličinom piksela. Razlučivost rasterskog skupa podataka je njegova širina ćelije u zemljišnim jedinicama. Na primjer, jedna ćelija rasterske slike predstavlja jedan metar na zemlji. Obično ćelije predstavljaju kvadratna područja zemlje, ali se mogu koristiti i ostali oblici [20].

Rasterski tip podataka prikazuje objekt podijeljen u niz jedinica gdje svaka jedinica prikazuje jednaki dio objekta. Jedinice najčešće koriste četverokutni oblik i nazivaju se polja. Polja su organizirana u redove i stupce te se nazivaju grid ili mreža. Mrežu karakterizira ishodište, orijentacija i veličina rasterskog polja. Područje je prekriveno mrežom polja i čini matricu. Prikaz objekata baziran je na elementu matrice (2D ili 3D). Polje u dvodimenzionalnom području se naziva piksel, a u trodimenzionalnom području voksel. Geometrija takvog elementa (mreža točaka ili piksel) dana je redom ili stupcem koji definira taj element, pomakom u odnosu na prvi gornji lijevi piksel i rezolucijom mreže. Rezolucija je širina ćelije u rasteru. Geometrijska točnost je ograničena rezolucijom polja. Područje je prekriveno mrežom piksela. Razlučivost ili rezolucija rasterske slike ovisi o veličini piksela. Tako u rasterskoj strukturi podataka i točnost karte ovisi o rezoluciji. Područje koje svaki piksel predstavlja varira od nekoliko centimetara do nekoliko kilometara i naziva se rezolucija mreže. Dakle, što je rezolucija mreže veća to je više ćelija potrebno za predstavljanje nekog područja, predočeno slikom 15.

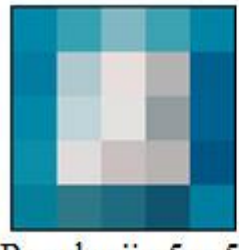

Rezolucija 5 x 5

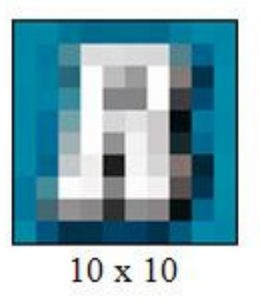

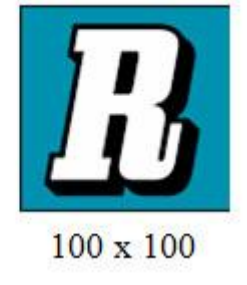

Slika 15. Odnos rezolucije i broja piksela, [21]

### <span id="page-33-0"></span>**5.3. Tip [vektorskih](https://hr.wikipedia.org/w/index.php?title=Vektorska_grafika&action=edit&redlink=1) podataka**

Tip [vektorskih](https://hr.wikipedia.org/w/index.php?title=Vektorska_grafika&action=edit&redlink=1) podataka za prikaz prostornih značajki koristi točke i njihove koordinate čime se prikazuju točka (eng. point), crta (eng. line) i poligon (eng. polygon), odnosno područje (oblik omeđen linijama). Vektor je vrijednost s početnim koordinatama, pridruženim pomakom i smjerom. Vektorska struktura podataka bazirana je na osnovnom točkastom elementu čija je lokacija poznata do izabrane točnosti. Vektorski prikaz se upotrebljava kada je potrebna veća položajna točnost. Značajke vektorskog tipa podatka su sljedeće:

- Točka je bezdimenzionalni geometrijski objekt, nema oblik ni veličinu, sadrži georeferencu i dodatne podatke o elementu (atribut ili tematski podatak). Svojstvo joj je prikaz lokacije. Predstavlja najjednostavniji geografski element. U vektorskom modelu podataka točka je predstavljena x, y koordinatama, a u rasterskom kao jedna ćelija.
- Crta ili linija je jednodimenzionalni geometrijski objekt, a čini ga skup neprekinuto povezanih točaka u ravnini. Svojstvo linije je prikaz lokacije i duljine. Omeđena je s dvije krajnje točke i točkama unutar njih koje označavaju oblik crte (zakrivljena crta, odnosno krivulja ili povezane ravne crte, odnosno pravocrtni segmenti). Koristi se za prikaz prostornih značajki poput cesta, željezničkih pruga ili u ovome slučaju prikaz svjetlovodne komunikacijske mreže i dr.
- Poligon je dvodimenzionalni geometrijski objekt, a njegovo svojstvo je prikaz lokacije, površine ili veličine i opsega. Sastavljen je od povezanih, zatvorenih, ne presjecajućih linijskih segmenata te se pojavljuje samostalno ili dijeli granicu s drugim poligonom. Prostorni objekt je sastavljen od skupa poligona. Neki od primjera koji se javljaju u obliku poligona su zemljišne parcele, vodene površine i ostalo.

Opisni podaci koji se dodjeljuju objektima (točkama, linijama, poligonima) spremaju se u atributne tablice koje u konačnici sačinjavaju bazu GIS-a. Moguće je mijenjati prikaz (simbol, boju i dr.) određenih objekata prema vrijednosti atributa u bazi. Zbog toga se isti podaci mogu koristiti u nebrojeno različitih prezentacija i analiza [6].

Za prikaz međusobnog odnosa objekata u prostoru u GIS-u se koriste topološka svojstva i formati zapisa podataka.

Topologija je grana matematike koja se bavi proučavanjem prostornih odnosa, a proučava ona svojstva geometrijskih objekata koja ostaju nepromijenjena kada se objekti izobličuju (npr. savijanjem ili rastezanjem). Odnosi između elemenata vektorskog modela, u smislu relativnog položaja i veza, se nazivaju topologija. Topologija daje vektorskom modelu "inteligenciju" što znači da je pri korištenju moguće prepoznati međusobno povezane segmente i odrediti poligone koji su susjedni. Na primjer za prikaz prostornih odnosa kabelske mreže u nekom području koristi se topološki zapis [22].

Georelacijski model podataka označava odvojeno spremanje prostornih značajki, odnosno objekata i njima pridruženih atributa. Geometrija se pohranjuje u grafičku datoteku, atributi se pohranjuju u relacijsku bazu podataka, a povezuje ih identifikacijska oznaka (ID). Georelacijski modeli za prikaz i pohranu prostornih podataka su coverage i shapefile.

Tvrtka za razvoj geoinformacijske tehnologije i sustava ESRI (Environmental Systems Research Institute), 1980-ih uvodi novi format podataka i razdvaja geoinformacijski koncept od koncepta projektiranja pomoću računala (CAD – Computer Aided Design) jer format podataka za razmjenu datoteka crteža i nacrta (DXF – Drawing Exchange Format) ne podržava zapis topoloških odnosa. Novonastali standardni format za prikaz i spremanje vektorskih podataka i njihovih topoloških odnosa naziva se coverage. Coverage model podržava zapis osnovnih topoloških relacija kao što su povezanosti (lukovi su povezani u čvorovima), zadavanje područja (područje je zadano slijedom povezanih lukova), neprekidnosti (lukovi su usmjereni i poznata je lijeva i desna strana) i slično.

Nakon uvođenja podataka s ugrađenom topologijom, GIS tvrtke uvode nove formate za prikazivanje i pohranjivanje prostornih podataka bez topologije. Standardni format datoteke vektorskih podataka bez zapisa topologije naziva se datoteka oblika (eng. Shapefile). U tom zapisu se točka zapisuje (x, y) koordinatama, linija nizom točaka, a poligon nizom linijskih segmenata. U navedenom formatu ne postoji datoteka sa opisom prostornih odnosa između geometrijskih objekata pa tako poligoni koji dijele granice imaju dvaput zapisane zajedničke lukove ili se mogu preklapati. Osnovne prednosti vektorskih podataka bez ugrađene topologije su brži prikaz na zaslonu računala te mogućnost korištenja za razmjenu podataka između GIS softvera različitih proizvođača jer podaci nisu zaštićeni. Također postoji mogućnost pretvorbe shapefile formata u coverage i obrnuto. Jednostavniji proces pretvorbe je iz coverage formata u shapefile format pošto obrnuti proces zahtijeva stvaranje topoloških veza i ukidanje dvostrukih lukova [6].

### <span id="page-35-0"></span>**5.4. Prednosti i nedostaci vektorskog i rasterskog formata**

Za prikazivanje geografskih oblika i pojava u stvarnosti postoje određene prednosti i nedostaci upotrebe rasterskih ili vektorskih podatkovnih modela. Rasterski podatkovni skupovi zapisuju vrijednost svih točaka na pokrivenom području koje može zahtijevati više memorijskog prostora za pohranu podataka nego što zahtjevaju podaci zapisani u vektorskom formatu koji može spremiti podatke samo promatranog prostornog objekta ili pojave.

Također, još neke od prednosti vektorskih podataka nad rasterskim su: dobar prikaz objekata što znači da su rasteri manje prostorno točni od vektora, kompaktnost modela, mogućnost primjene mrežne topologije, geometrijska preciznost, jednostavnost uređivanja, brži pristup podacima.

Neki od nedostataka vektorskog modela podataka je mogućnost postojanja složene strukture podataka zbog čega je računanje sa rasterima brže od računanja sa vektorima. Prednosti rasterskog modela su još: nepromjenjivost lokacije ćelija te mogućnost korištenja algoritama za obradu slike. Raster je promatran kao matrica pa se element slike, odnosno vrijednost ćelije sprema kao dvodimenzionalno polje što rezultira pojednostavljenjem obrade i analize [6].

Na slici 16. je prikazana različitost zapisa vektorskog i rasterskog elementa.

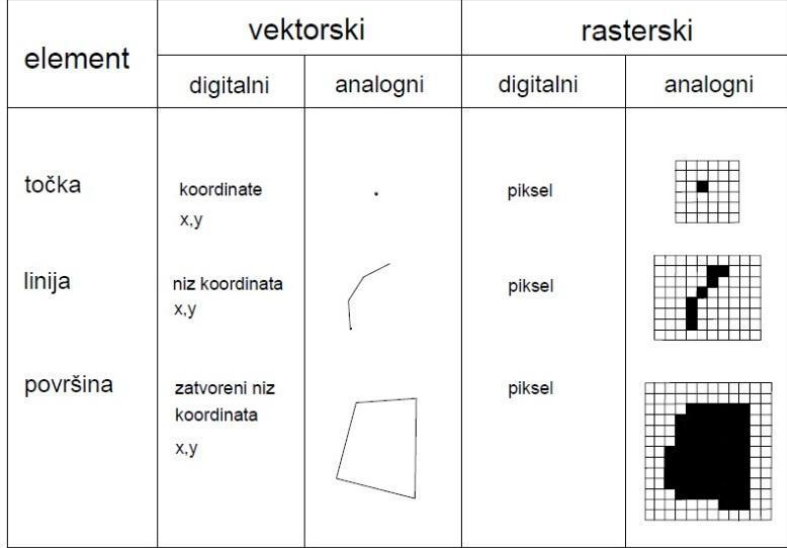

Slika 16. Različitost zapisa vektorskog i rasterskog elementa, [6]

## <span id="page-36-0"></span>**6. Dizajniranje optičke pristupne mreže naselja Vrbani GIS aplikacijom**

Za primjer primjene GIS aplikacije u projektiranju svjetlovodne pristupne mreže odabrano je područje naselja Vrbani III. Mreža je dizajnirana prema podacima za distribucijske čvorove i području obuhvata navedenim u namjeri gradnje svjetlovodne pristupne mreže Zagrebačkog holdinga, odnosno podružnice Zagrebački digitalni grad. To uključuje stambene i poslovne objekte, novogradnju kao i potrebe za komunalne usluge i brojne druge potencijalne korisnike. Ovaj rad obuhvaća dizajniranje i prikaz distribucijskog dijela svjetlovodne mreže prema arhitekturi definiranoj od strane mrežnog regulatora, odnosno Hrvatske regulatorne agencije za mrežne djelatnosti, prema slici 17.

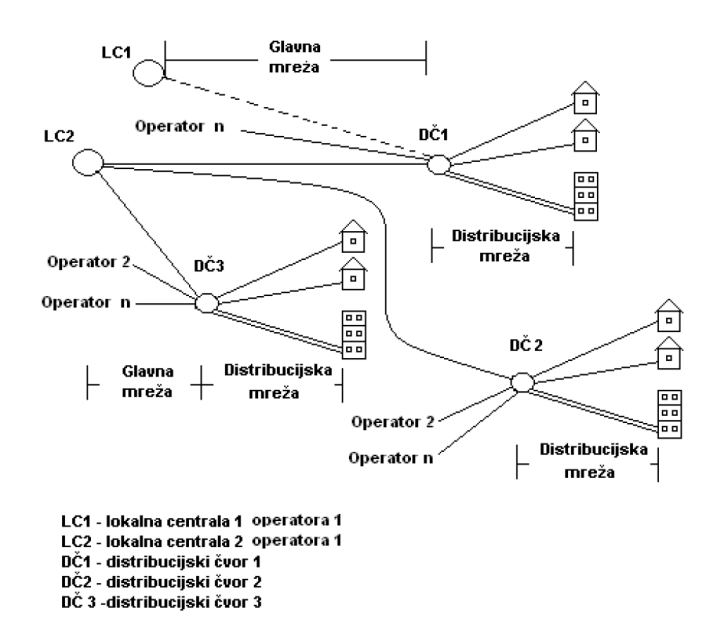

Slika 17. Arhitektura svjetlovodne distribucijske mreže definirana od strane HAKOM-a, [23]

Za dizajniranje optičke pristupne mreže na području naselja Vrbani u Zagrebu za potrebe diplomskog rada korišten je programski paket Quantum GIS (QGIS) inačica 2.10.1-Pisa. Navedenom GIS aplikacijom se stvaraju, uređuju i prikazuju geoprostorni podaci. To je geografski informacijski sustav otvorenog koda, licenciran pod općom javnom licencom GNU General Public Licence [24].

### <span id="page-37-0"></span>**6.1. Pokretanje QGIS sustava i priprema osnovne podloge**

Na slici 18. prikazano je korisničko sučelje navedenog sustava, na kojem je uočljivo najveće područje (prozor) koje je rezervirano za kartu, zatim se sa lijeve strane nalaze područja "Preglednik" i "Slojevi". Ispod područja karte zapisane su važne informacije poput trenutnih koordinata na karti, mjerila, primijenjenog koordinatnog referentnog sustava. Dalje, postoji više alatnih traka za istraživanje, analizu i obradu podataka, a korištene za dizajniranje i prezentaciju svjetlovodne distribucijske mreže biti će opisane u nastavku. Prvim pokretanjem QGIS sustav automatski prepoznaje i koristi zadani jezik operativnog sustava, no ukoliko korisnik želi, omogućena mu je promjena [4].

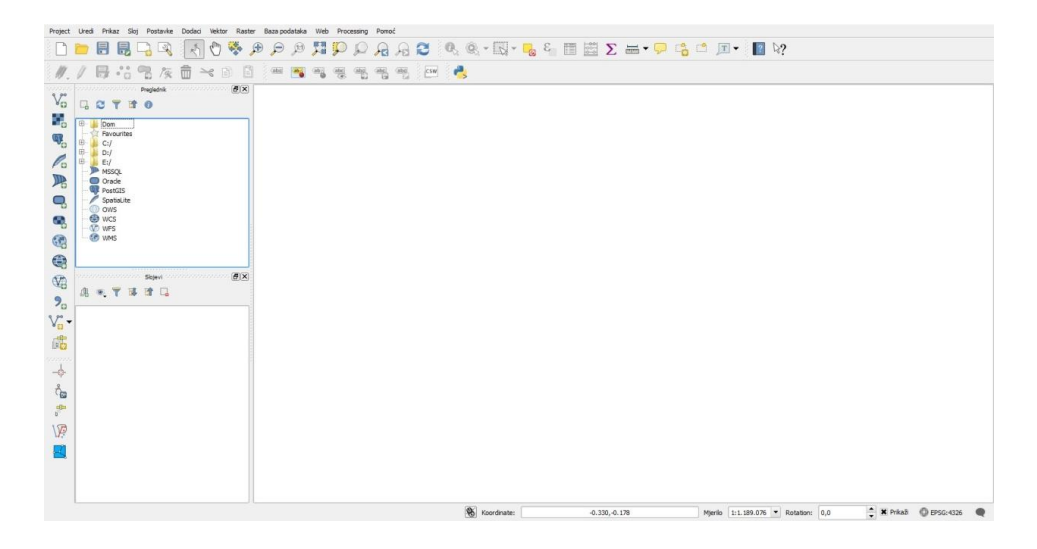

Slika 18. QGIS korisničko sučelje

Kod dizajniranja mreže potrebno je raspolagati geografskim podlogama. Na samom početku potrebno je pripremiti osnovnu podlogu. U ovome slučaju bazna podloga biti će učitana putem mrežne usluge, odnosno Geoportala Državne geodetske uprave (DGU) jer ona predstavlja središnje mjesto pristupa prostornim podacima te je jedna od temeljnih elemenata Nacionalne infrastrukture prostornih podataka. Slika 19. prikazuje prvi korak u postavljanju referentnog sloja, a to je odabir ikone "Dodaj WMS/WMTS sloj" [4].

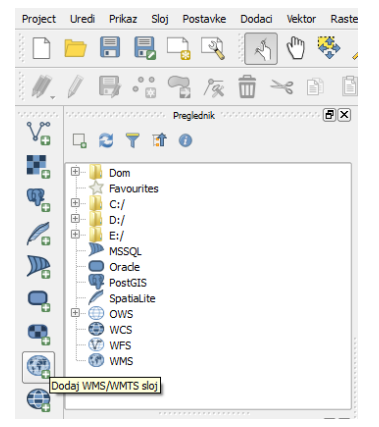

Slika 19. Odabir ikone "Dodaj WMS/WMTS sloj"

U idućem koraku je potrebno pritisnuti gumb "Novo" kako bi dodali sloj(eve) s poslužitelja geoportala DGU-a, slika 20.

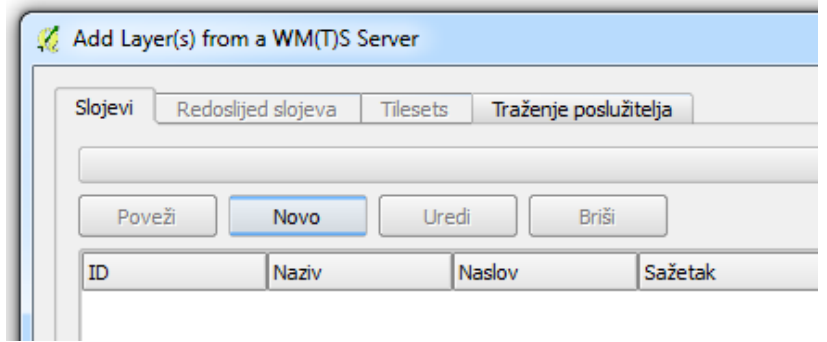

Slika 20. Kreiranje novog sloja ili slojeva

Treći korak zahtjeva upis naziva poslužitelja (kreira ga korisnik po želji) i URL (eng. Uniform Resource Locator – putanja do određenog sadržaja na Internetu) linka do WMS servisa Geoportala:<http://geoportal.dgu.hr/wms> ,slika 21.

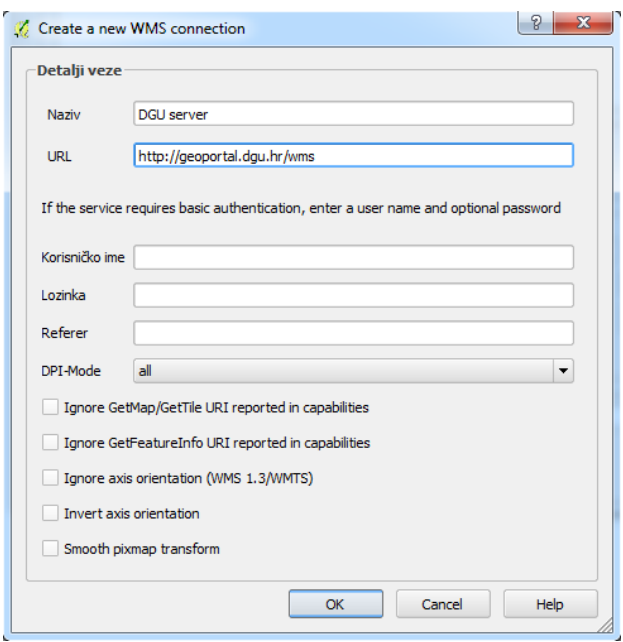

Slika 21. Stvaranje veze do poslužitelja

Nakon pritiska na tipku "OK", gumb "Poveži" na slici 20. postaje aktivan te se nakon njegovog odabira prikazuje popis slojeva dostupnih putem poslužitelja iz kojega je potrebno odabrati željeni. U primjeru dizajniranja svjetlovodne pristupne mreže koristi se digitalni ortofoto (DOF), tj. georeferencirana digitalna aerofotografska snimka. Za enkodiranje slike odabran je JPEG (eng. Joint Photographic Experts Group), a za koordinatni referentni sustav službeni položajni referentni koordinatni sustav Republike Hrvatske HTRS96/Croatia TM. Odabir i postavke sloja prikazane su slikom 22.

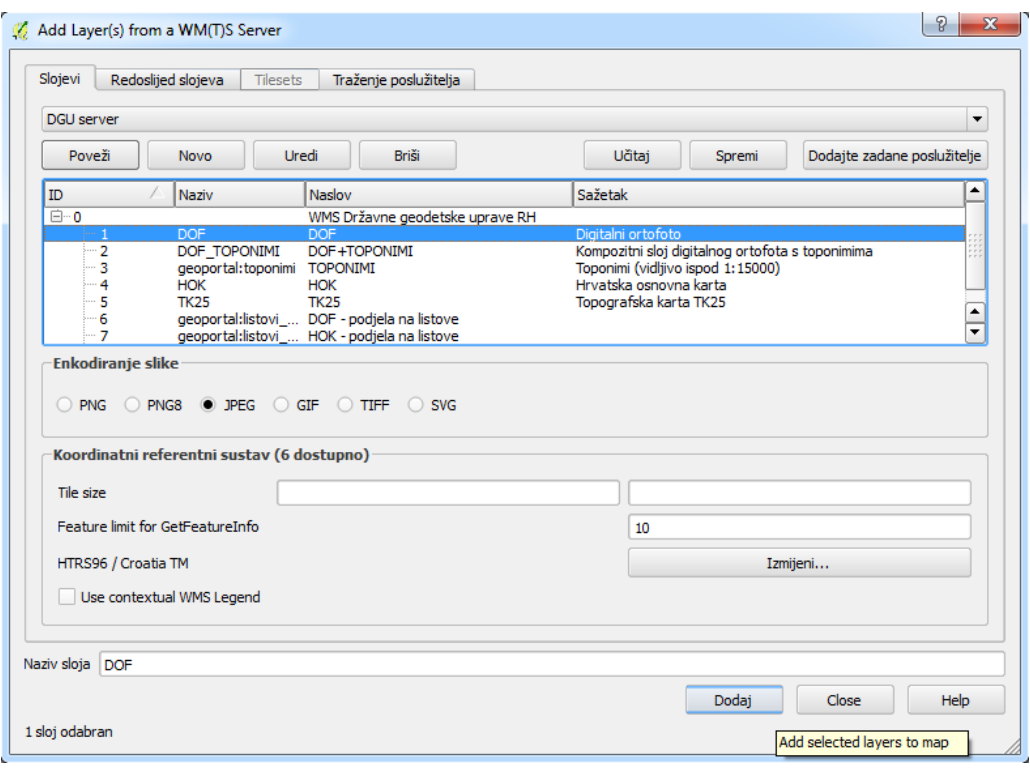

Slika 22. Odabir i postavke sloja

Željeni sloj DOF-a se potom pojavljuje na ekranu što je vidljivo na slici 23. Digitalna ortofoto karta je službena državna karta i izrađuje se u mjerilu 1:5 000 za cjelokupno područje Republike Hrvatske.

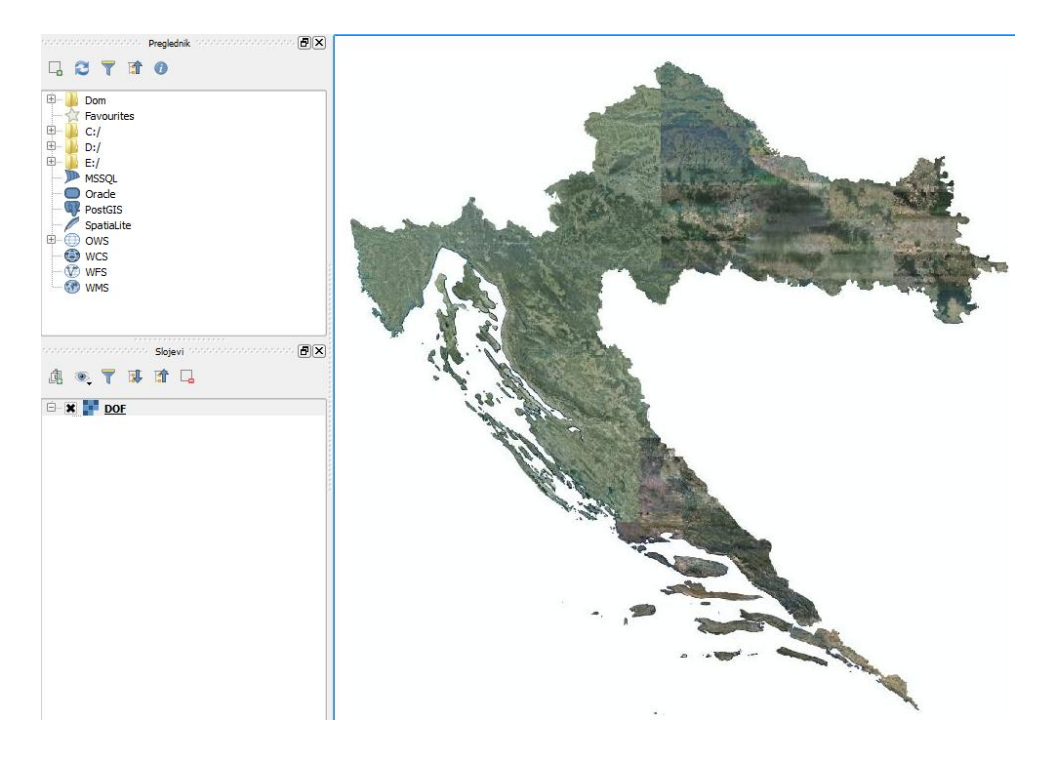

Slika 23. Digitalni ortofoto sloj

### <span id="page-40-0"></span>**6.2. Stvaranje vektorskih slojeva**

Arhitektura svjetlovodne distribucijske mreže unosi se u GIS kroz slojeve korištenjem vektorskog modela podataka. Arhitektura se sastoji od distribucijskog čvora, lokalne centrale, svjetlovodne niti (svjetlovoda), razvodnog ormara te priključne kutije koje grupe elemenata se raspoređuju u odgovarajuće zasebne slojeve. Slijedi kratki opis izrade vektorskih slojeva i unosa elemenata mreže.

Vektorski "shapefile" sloj se izrađuje preko "Slojevi", "Novi Shapefile sloj", nakon čega se otvara prozor sa ponuđenim opcijama, prikazano slikom 24. Prema potrebi odabire se tip vektorskog podatka za prikaz prostorne značajke (točka, linija ili poligon). Zatim je nužno odabrati identifikaciju referentnog koordinatnog sustava HTRS96/Croatia TM. Atribute objekta, npr. specifikacije svjetlovoda, godina izgradnje čvora i sl., moguće je kasnije dodavati i uređivati.

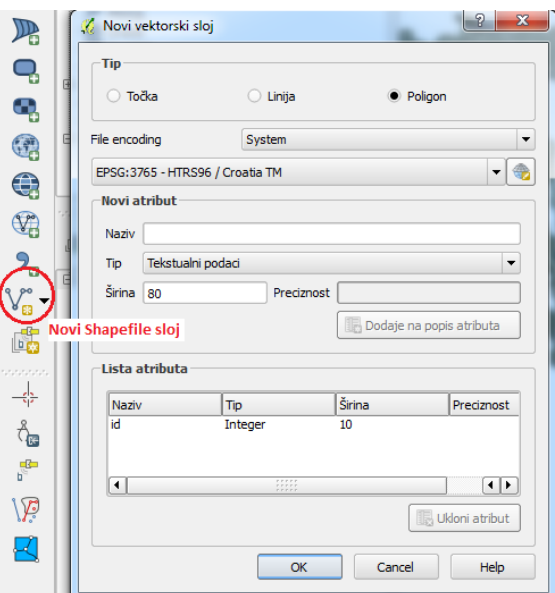

Slika 24. Stvaranje vektorskog sloja

Nakon ovog koraka, sustav zahtjeva upis naziva sloja, odnosno datoteke i zadavanje odredišta za pohranjivanje na disku, a potom se novi sloj pojavljuje u popisu slojeva, slika 25.

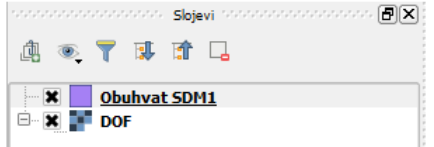

Slika 25. Novokreirani vektorski sloj

Svaki novo kreirani sloj je u ovom stadiju prazan pa će u daljnjem tekstu biti objašnjeno crtanje prostornih objekata odnosno mrežnih elemenata. Za kreiranje novog sloja potrebno je omogućiti uređivanje tog sloja. To se postiže primjenom alatne trake prikazane slikom 26. koja sadrži osnovne alate za kreiranje i pomicanje elemenata i čvorova, kao i za brisanje,

kopiranje, rezanje, ljepljenje podataka i dr. Za početak je potrebno aktivirati ikonu za uređivanje sa simbolom olovke, a zatim crveno označenu ikonu "Dodaj element" .

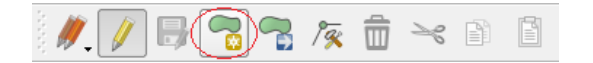

Slika 26. Osnovna alatna traka

Slika 27. prikazuje izgled poligona tijekom uzimanja točaka koje mu određuju granicu obuhvata. Kada je odabran dovoljan broj točaka da poligon poprimi izgled promatranog područja, poligon se zaključuje te se vrše naknadne korekcije i kreira konačan izgled.

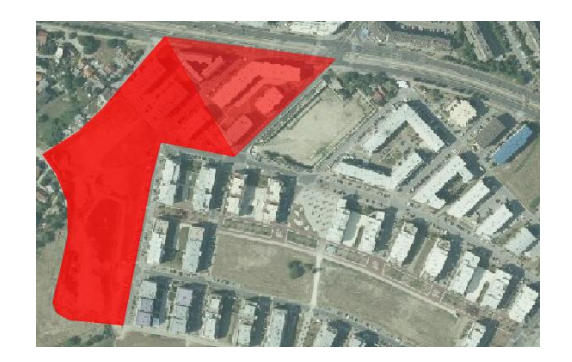

Slika 27. Dizajniranje poligona SDM1

Modul "Osobine sloja" zadužen je za definiranje konačnog izgleda i značajki elementa, a prikazan je slikom 28. Navedene postavke se odnose na sloj "Obuhvat SDM1".

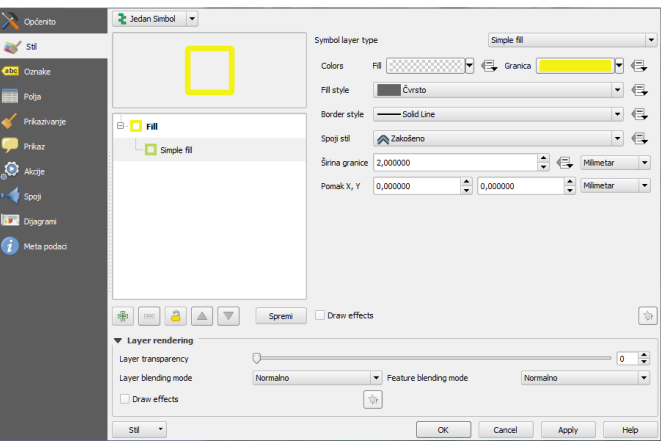

Slika 28. Osobine sloja "Obuhvat SDM1"

Prikazani su koraci pri izradi GIS slojeva prostornih objekata poligonskog oblika. Na vrlo sličan način se kreiraju i uređuju točkasti i linijski objekti, kod kojih se prilikom stvaranja sloja za tip sloja odabire tip točka ili linija.

### <span id="page-42-0"></span>**6.3. Višeslojni GIS model svjetlovodne komunikacijske mreže**

Slijedeći ove korake dizajnirana je višeslojna svjetlovodna distribucijska mreža na području naselja Vrbani u Zagrebu u cilju prikazivanja mogućnosti primjene GIS-a u projektiranju svjetlovodnih pristupnih mreža. Sveukupno je kreirano 11 međusobno različitih podatkovnih slojeva, prikazanih slikom 29. Na istoj slici je predočen i izgled simbola sa pripadajućim slojem.

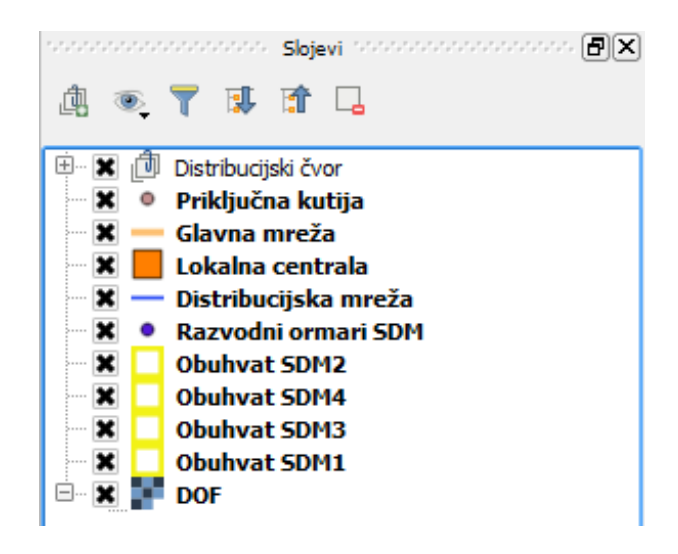

Slika 29. Slojevi za prikaz svjetlovodne distribucijske mreže

Temeljni sloj GIS modela mreže čini rasterski DOF sloj te su prema njemu georeferencirani i izrađeni ostali vektorski slojevi. Omogućena je interakcija između slojeva, što znači da ih je moguće međusobno slagati i prikazivati prema želji korisnika.

Slijedeći pri dizajniranju i prikazu distribucijskog dijela svjetlovodne mreže GIS aplikaciju, prema arhitekturi definiranoj od strane mrežnog regulatora, naselje je podijeljeno na četiri cjeline gdje svaki od četiri distribucijska čvora čini jednu svjetlovodnu distribucijsku mrežu, sukladno Pravilniku. Tako sloj "Obuhvat SDM1" prikazuje poligon, odnosno područje koje obuhvaća distribucijski čvor 1. Područja obuhvata za sva četiri distribucijska čvora zajedno sa slojem "Distribucijski čvor" koji točkom kao tipom sloja prikazuje njihove lokacije, prikazana su slikom 30. Distribucijski čvorovi su izvedeni u vidu samostojećih vanjskih ormara.

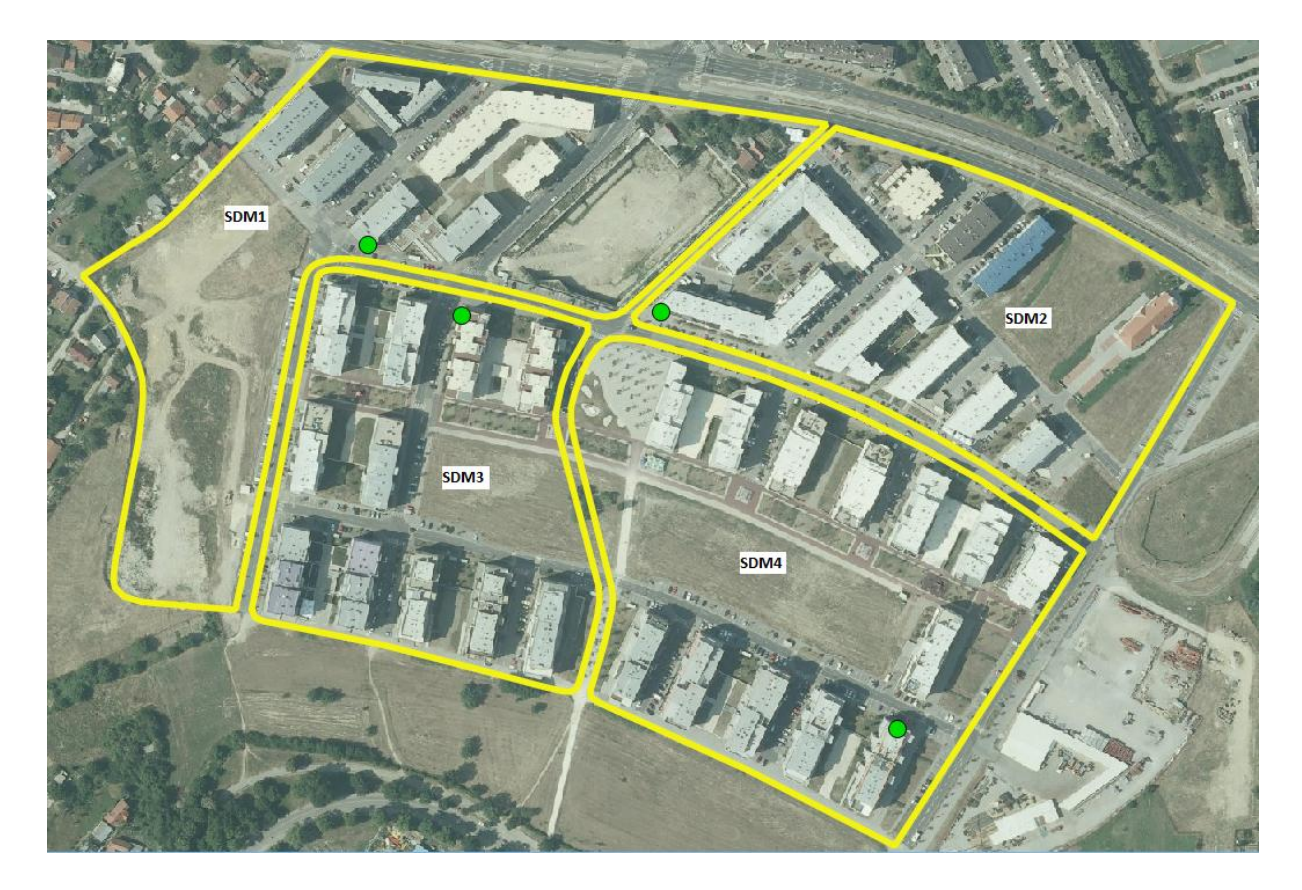

Slika 30. Područje obuhvata i lokacije distribucijskih čvorova svjetlovodne komunikacijske mreže

Mikrocijevima se dolazi do svakog ulaza gdje je postavljen glavni razvodni ormar u kojem se distribucijska mreža veže na kućnu instalaciju kojom se dolazi do svakog krajnjeg korisnika. Sloj "Razvodni ormari SDM" prikazuje mjesta glavnih razvodnih ormara, dok sloj "Priključna kutija" prikazuje mjesta na kojima svjetlovodni kabel odmah ulazi u prostor krajnjeg korisnika i završava na priključnoj kutiji. Slojem "Svjetlovod" predočene su trase svjetlovodnih kabela od distribucijskog čvora prema razvodnim ormarima i priključnim kutijama. Slikom 31. objedinjeni su i prikazani navedeni slojevi.

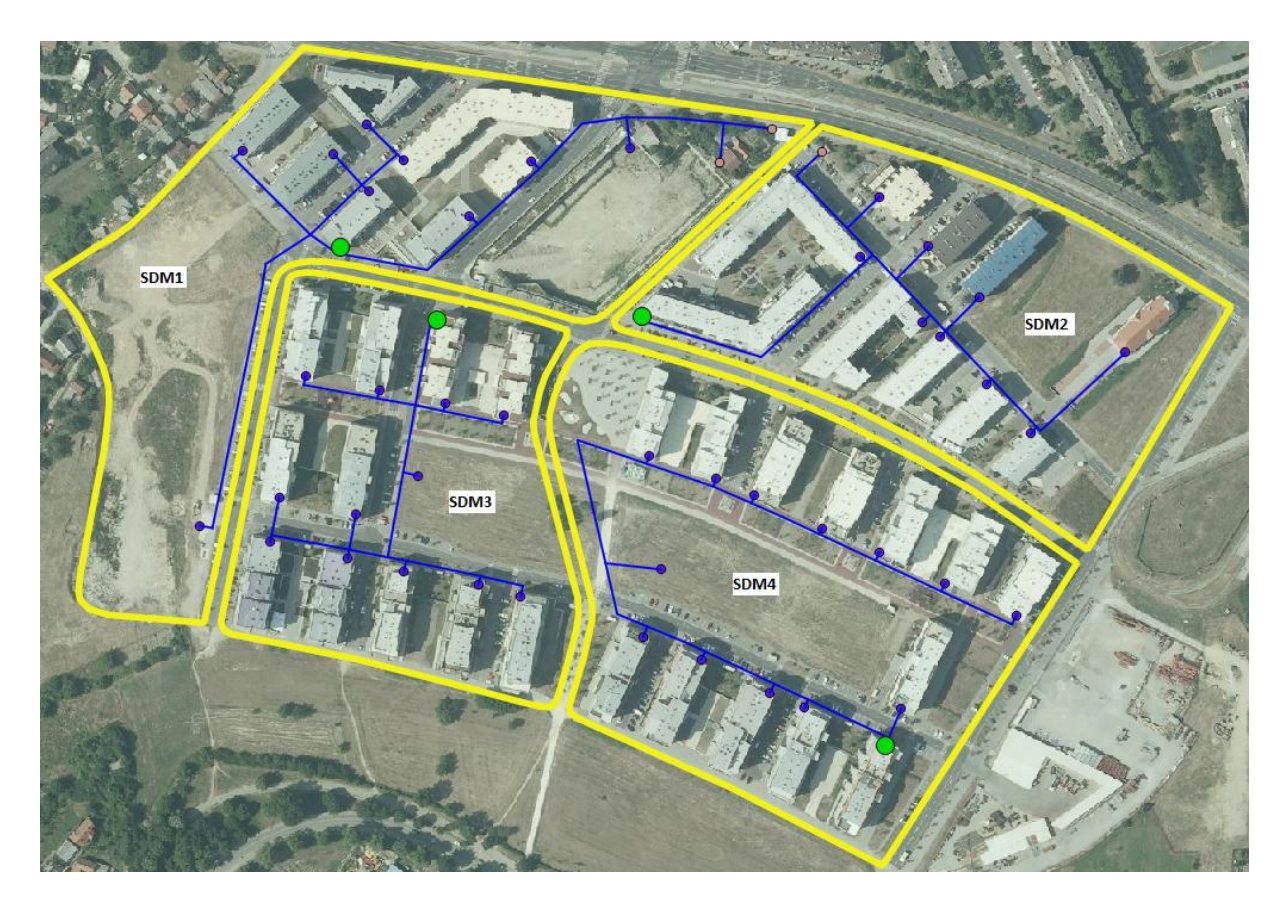

Slika 31. Svjetlovodna distribucijska mreža sa pripadajućim elementima

Trase svjetlovodnih komunikacijskih vodova kao i razvodni ormari i priključne kutije nisu vjerodostojan podatak te su ucrtane prema vlastitom nahođenju i služe samo kao primjer za prikaz mogućnosti GIS sustava. Zbog dostupnog DOF sloja jedino iz 2011. godine, na karti postoje područja na kojima nema građevina ali je ipak dovedeno svjetlovodno vlakno do glavnog razvodnog ormara jer danas na tom mjestu postoje zgrade.

Svjetlovodna pristupna mreža sastoji se od glavne (spojne) mreže i distribucijske mreže. Glavna mreža je prikazana slikom 32., a njome operatori ili drugi korisnici preko lokalne centrale pristupaju distribucijskom čvoru. Slika prikazuje vektorske slojeve "Lokalna centrala", "Glavna mreža" i "Distribucijski čvor", dok su ostali slojevi isključeni. Prema ovom primjeru je vidljivo kako GIS omogućuje jednostavnu manipulaciju slojevima i vrši segmentaciju geoprostornih podatka. Također je bitno napomenuti da trase svjetlovodnih kabela glavne mreže i lokacija lokalne centrale ne predstavljaju stvaran primjer.

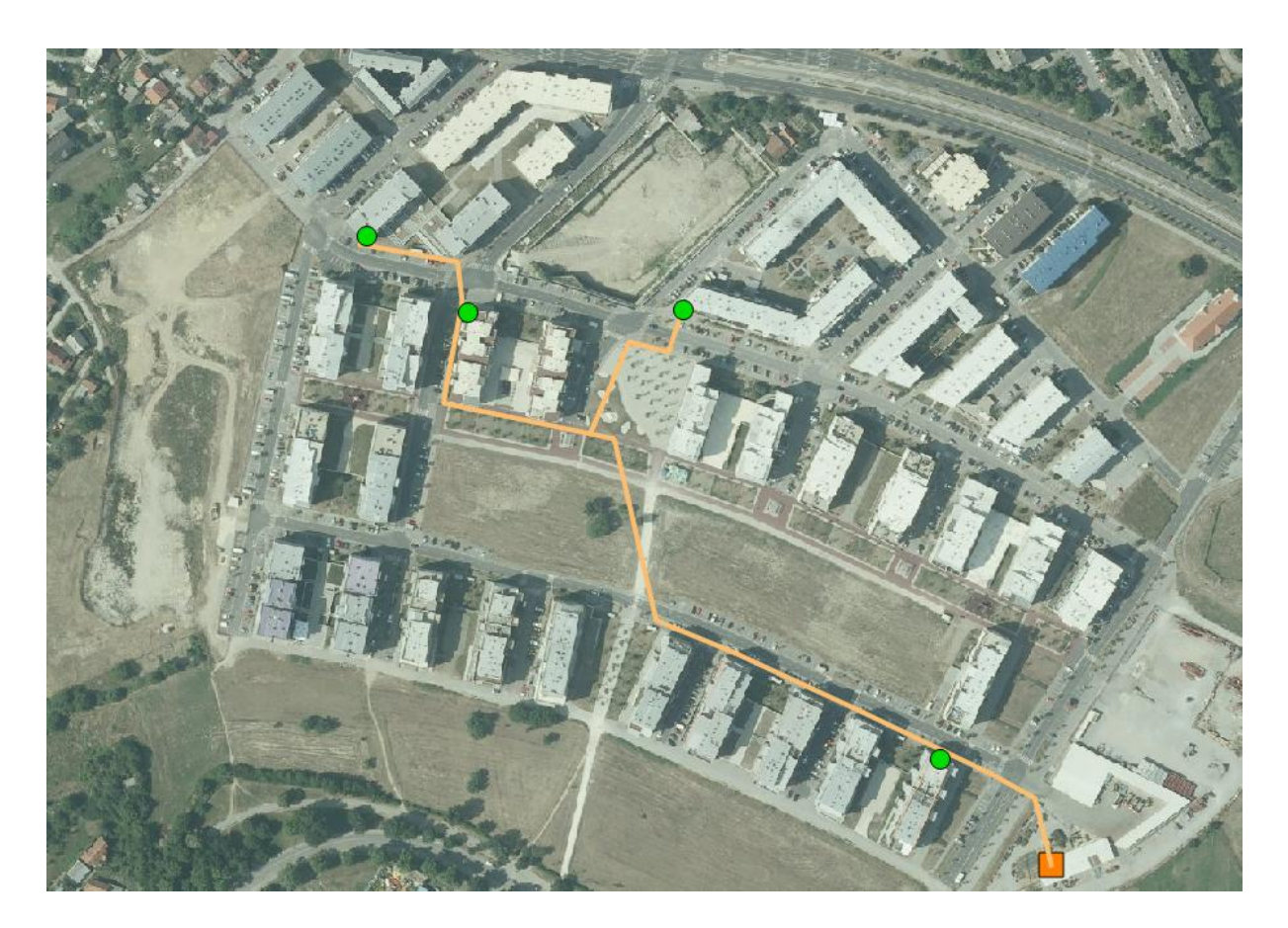

Slika 32. Spojna (glavna) mreža

### <span id="page-46-0"></span>**6.4. Atributi geometrijskih objekata**

Svakom objektu ili entitetu mreže se dodaju dodatne informacije, odnosno atributi kojima se on pobliže opisuje kao što su primjerice oznake fizičke značajke i važni opis. Atributi se zapisuju uobičajenim tipom podataka kao što su znakovni nizovi, tekstovi, brojevi i drugi. Ovaj tip podataka je dodatak uz geometrijske podatke i uglavnom je manjeg sadržaja. U QGIS aplikaciji da bi se unesli atributni podaci potrebno je označiti sloj za koji se želi dodijeliti određeni atribut te desnim klikom miša otvoriti padajući izbornik i odabrati "Otvori atributnu tablicu". Nakon otvaranja prozora potrebno je na alatnoj traci pritisnuti ikonu sa olovkom kako bi bilo omogućeno uređivanje, a zatim i ikonu "New Column" kao što prikazuje slika 33.

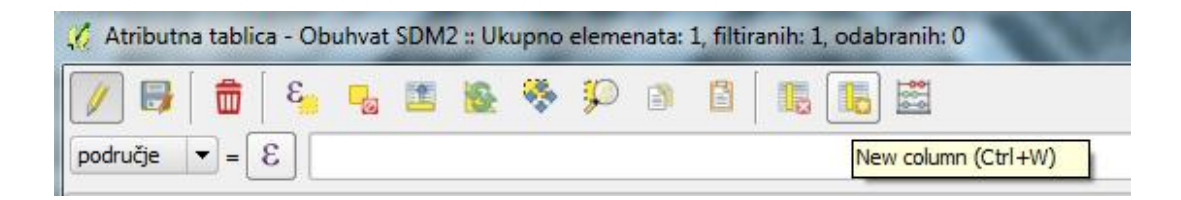

Slika 33. Alatna traka atributne tablice

U idućem koraku se otvara prozor kao na slici 34. gdje je potrebno definirati naziv stupca, eventualni komentar, tip atributa (Cijeli broj, Decimalni broj, Tekst ili Datum) i širinu znamenaka, odnosno broj decimalnih mjesta potrebnih za unos vrijednosti atributa.

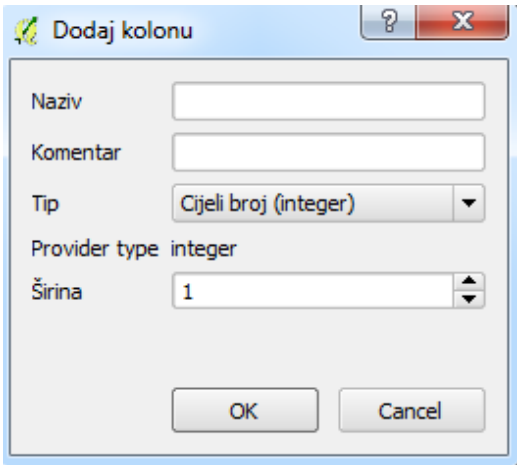

Slika 34. Parametri pri unosu atributa

Pritiskom na gumb "OK" prikazuje se kreirani stupac te se unosi vrijednost u ćeliju. Tako Slika 35. za primjer prikazuje poligon SDM2 i njegove atribute kreirane prema navedenim koracima. Prvi stupac obilježava područje, odnosno teritorij obuhvata svjetlovodne distribucijske mreže čija površina je izražena u km<sup>2</sup>, zatim je naveden broj stanovnika na teritoriju obuhvata te broj postojećih i planiranih stanova, poslovnih prostora i ostalih objekata.

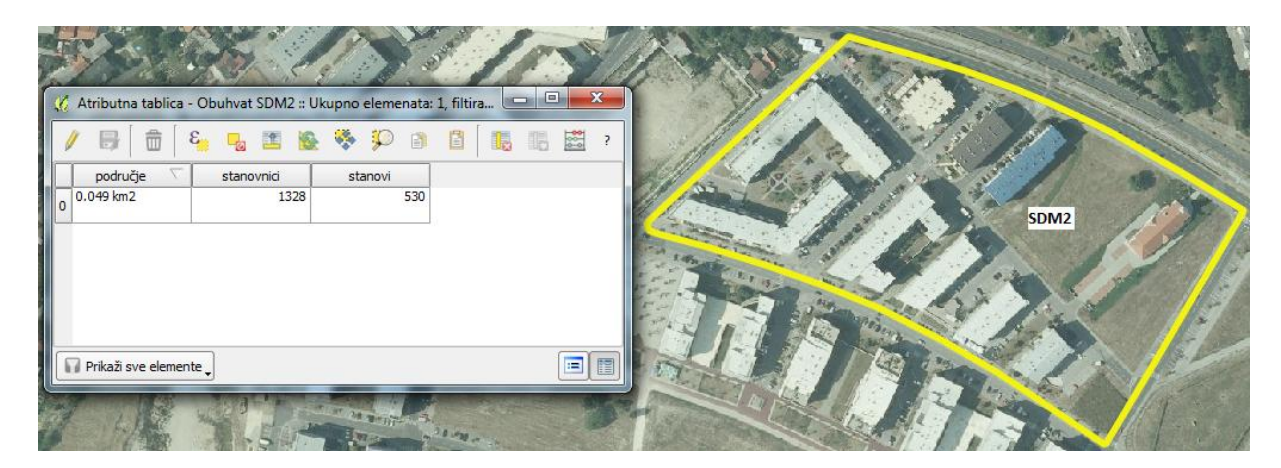

Slika 35. Atributi poligona SDM2

Nadalje, na slici 36. su vidljivi atributi za element sloja "Distribucijski čvor 2" koji pokriva područje SDM2. Njegovi atributi označuju planirani kapacitet SDM, odnosno broj svjetlovodnih niti, vrstu i adresu distribucijskog čvora (uličnog ormara) te datum postavljanja.

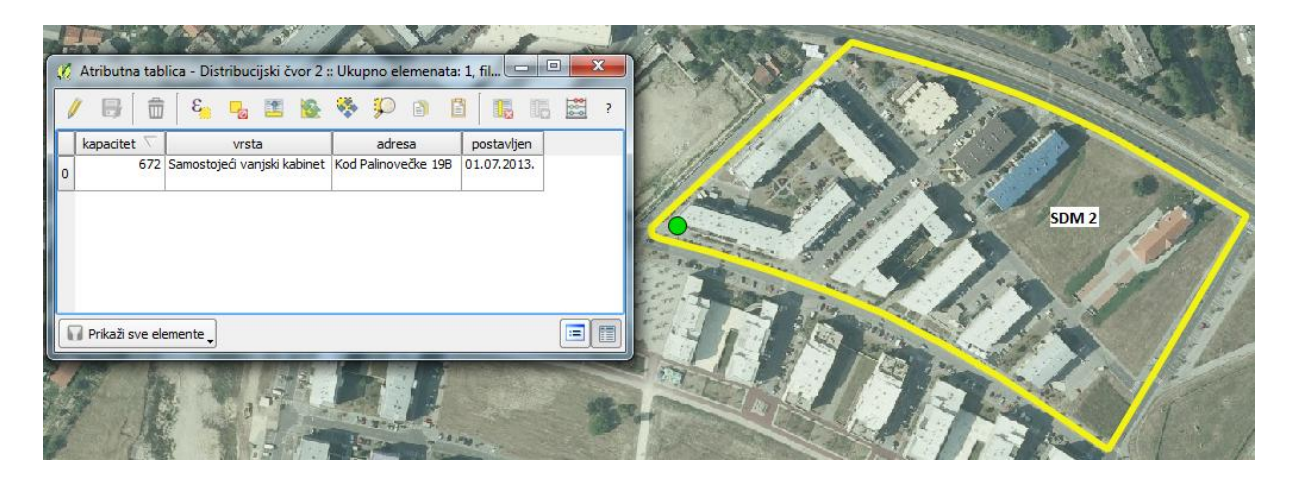

Slika 36. Atributi distribucijskog čvora

Kao primjer atributa svjetlovodne distribucijske mreže navedena je vrsta izvedbe mreže te dimenzija kabela, odnosno njegov vanjski promjer, slika 37.

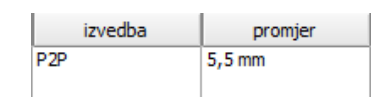

Slika 37. Atributi svjetlovodne distribucijske mreže

# <span id="page-48-0"></span>**7. Analiza dizajnirane optičke pristupne mreže GIS aplikacijom**

GIS aplikacija omogućava dinamički pregled digitalnih karata, analiziranje prostornih informacija te vizualizaciju istih korištenjem atributnih ili geometrijskih prostornih podataka. Ona predstavlja alat sa kojim je moguće prikupiti podatke iz različitih izvora i prikazati ih na integriran i kontroliran način. Tako je na jednoj karti moguće prikazati više elemenata svjetlovodne distribucijske mreže s više preklopljenih slojeva koji pružaju različite informacije.

Aplikacija služi i kao važan vodič za izvođače građevinskih radova prilikom postavljanja kabelske kanalizacije jer pruža informacije o prolaznim putevima i područjima koje treba izbjegavati, zajedno sa detaljima o odredištu i o potrebnom alatu za izvršenje radova. GIS omogućava širi pogled na projekt u koji se uključuje.

Dizajniranje svjetlovodne distribucijske mreže naselja Vrbani III u Zagrebu bazira se na četiri distribucijska čvora koja zajedno obuhvaćaju područje, odnosno teritorij od 0.215 km<sup>2</sup> ili 21.5 hektar. Broj stanovnika unutar toga područja iznosi 5576 na 2229 stanova i objekata. Na tom području, distribucijska mreža obuhvaća oko 2400 krajnjih korisnika na temelju čega je planiran kapacitet svjetlovodne distribucijske mreže od 2880 svjetlovodnih niti. Planirani kapacitet je izračunat prema Pravilniku o svjetlovodnim distribucijskim mrežama jer se za svaku korisničku jedinicu mora projektirati minimalni kapacitet od 1,2 svjetlovodnih niti. Aplikacija pruža mogućnost implementacije navedenih informacija u obliku atributa.

Također, na jednostavan način se izračunava duljina trase svjetlovodnih kabela ili primjerice površina navedenog područja obuhvata korištenjem odgovarajućeg alata za mjerenje.

Prema Pravilniku o svjetlovodnim distribucijskim mrežama vlasnik svjetlovodne distribucijske mreže obvezan je izraditi plan održavanja svjetlovodne distribucijske mreže kojim je potrebno obavljati preventivno i korektivno održavanje. Poslove preventivnog održavanja potrebno je obavljati najmanje jedanput godišnje. Stoga, ova aplikacija vlasniku svjetlovodne distribucijske mreže može pružiti uvid u datume ugradnje pojedinog elementa, te datume preventivnog održavanja i vođenja evidencije učestalosti korektivnog održavanja (sa datumom i lokacijom dijela mreže). Također može napraviti najkraći plan puta kojim će voditi timove za popravke do mjesta kvara.

## <span id="page-49-0"></span>**8. Zaključak**

Ulaganja u naprednu širokopojasnu pristupnu infrastrukturu, temeljenu na svjetlovodnoj prijenosnoj tehnologiji zadovoljava preduvjete za napredne usluge temeljene na internetskom protokolu (video na zahtjev, HDTV i sl.). Stoga je poželjno da nove pristupne mreže budu otvorene za pristup različitim operatorima i davateljima usluga.

Pravilnikom o svjetlovodnim distribucijskim mrežama propisani su minimalni uvjeti koje treba poštivati svaki subjekt uključen u realizaciju i korištenje svjetlovodne distribucijske mreže u Republici Hrvatskoj. Svjetlovodnu distribucijsku mrežu koja je u pravilu pasivna, treba graditi kao otvorenu mrežu koja omogućuje pristup i korištenje svim operatorima kako bi krajnji korisnik za sebe mogao odabrati uslugu od najpovoljnijeg operatora.

Na promatranom području naselja Vrbani III u Zagrebu izrađen je kroz jedanaest različitih podatkovnih slojeva višeslojni geoprostorni model svjetlovodne distribucijske mreže upotrebom QGIS programskog alata. Modelom su prikazane informacije u prostoru za navedeno područje, poput lokacija distribucijskih čvorova, njihovog područja obuhvata, atributa i dr. te je demonstrirana primjena sustava. Sveukupno je kreirano 11 međusobno različitih podatkovnih slojeva. Također su predočene i upute pri izradi slojeva i dodjeljivanja atributa pojedinom elementu svjetlovodne distribucijske mreže.

# <span id="page-50-0"></span>**Literatura**

- [1] Mikula. M.: Vodovi i mreže u PT prometu, Fakultet prometnih znanosti, Zagreb, 1997.
- [2] Mohammad Ilyas, Hussein T. Mouftah: The Handbook of Optical Communication Networks, CRC Press, 2003.
- [3] Andre Girard, FTTx PON Technology and Testing, September, 2005.
- [4] Anita Graser, Learning QGIS 2.0, Packt Publishing, Birmingham, 2013.
- [5] Nastavni materijali sa kolegija Prijenosni mediji, Doc. Dr. sc. Niko Jelušić, Fakultet prometnih znanosti, 2014.
- [6] Nastavni materijali sa kolegija Prometni geoinformacijski sustavi, Prof. Dr. sc. Hrvoje Gold, Fakultet prometnih znanosti, 2014.
- [7] Pravilnik o svjetlovodnim distribucijskim mrežama, Klasa: 011-02/13- 02/04, Urbroj: 376-10/MS-14-18 (HP), Zagreb, 7. svibnja 2014.
- [8] Popović I.: Primjena svjetlovodne tehnologije u pristupnom dijelu telekomunikacijske mreže, Diplomski rad, rujan 2013.
- [9] Popović Ž. ,Izgradnja digitalnih gradova 4-27, Revija Ericsson Nikola Tesla, Zagreb, 2008.
- [10] <http://www.cert.hr/sites/default/files/CCERT-PUBDOC-2007-06-195.pdf> (kolovoz, 2015.)
- [11] <http://hr.wikipedia.org/wiki/Svjetlovod> (kolovoz, 2015.)
- [12] <http://en.wikipedia.org/wiki/FTTH> (kolovoz, 2015.)
- [13] <http://www.unidu.hr/unidu/rm/svjetlovodi.pdf> (kolovoz, 2015.)
- [14] http://www.timcom.hr/upl/novosti/TimCOM Otvoreni pristup koristenju [FTTH\\_aktivne\\_opreme.pdf](http://www.timcom.hr/upl/novosti/TimCOM_Otvoreni_pristup_koristenju_%20FTTH_aktivne_opreme.pdf) (kolovoz, 2015.)
- [15] [http://moxdfendu0.tripod.com/Fiber%20to%20the%20home%20](http://moxdfendu0.tripod.com/Fiber%20to%20the%20home%20%20architecture.htm)  [architecture.htm](http://moxdfendu0.tripod.com/Fiber%20to%20the%20home%20%20architecture.htm) (kolovoz, 2015.)
- [16] [https://en.wikipedia.org/wiki/Passive\\_optical\\_network](https://en.wikipedia.org/wiki/Passive_optical_network) (kolovoz, 2015.)
- [17] <http://www.hakom.hr/default.aspx?id=1176> (kolovoz, 2015.)
- [18] [http://www.digitalnigrad.hr/UserDocsImages/ZDG%20%20Minimalna%20](http://www.digitalnigrad.hr/UserDocsImages/ZDG%20%20Minimalna%20%20ponuda%20za%20SDM%20Vrbani%20III.pdf)  [ponuda%20za%20SDM%20Vrbani%20III.pdf](http://www.digitalnigrad.hr/UserDocsImages/ZDG%20%20Minimalna%20%20ponuda%20za%20SDM%20Vrbani%20III.pdf) (kolovoz, 2015.)
- [19] [http://rtmnuittrends.blogspot.hr/2010/11/gisgeographical-information](http://rtmnuittrends.blogspot.hr/2010/11/gisgeographical-information-system.html)[system.html](http://rtmnuittrends.blogspot.hr/2010/11/gisgeographical-information-system.html) (kolovoz, 2015.)
- [20] [https://hr.wikipedia.org/wiki/Geografski\\_informacijski\\_sustav](https://hr.wikipedia.org/wiki/Geografski_informacijski_sustav) (kolovoz, 2015.)
- [21] [http://ilovezrenjanin.com/marketing-zrenjanin/skola-racunara](http://ilovezrenjanin.com/marketing-zrenjanin/skola-racunara-zrenjanin/sta-je-piksel-a-sta-rezolucija-i-kako-odrediti-velicinu-digitalnih-fotografija/)[zrenjanin/sta-je-piksel-a-sta-rezolucija-i-kako-odrediti-velicinu-digitalnih](http://ilovezrenjanin.com/marketing-zrenjanin/skola-racunara-zrenjanin/sta-je-piksel-a-sta-rezolucija-i-kako-odrediti-velicinu-digitalnih-fotografija/)[fotografija/](http://ilovezrenjanin.com/marketing-zrenjanin/skola-racunara-zrenjanin/sta-je-piksel-a-sta-rezolucija-i-kako-odrediti-velicinu-digitalnih-fotografija/) (kolovoz, 2015.)
- [22] [http://jadran.izor.hr/~dadic/GIS/GIS-UVOD.pdf,](http://jadran.izor.hr/~dadic/GIS/GIS-UVOD.pdf)(kolovoz, 2015.)
- [23] <http://www.hakom.hr/> (kolovoz, 2015)
- [24] http://docs.qgis.org/2.0/en/docs/user\_manual/appendices/ [appendices.html](http://docs.qgis.org/2.0/en/docs/user_manual/appendices/%20appendices.html) (kolovoz, 2015)

# <span id="page-51-0"></span>**Popis kratica:**

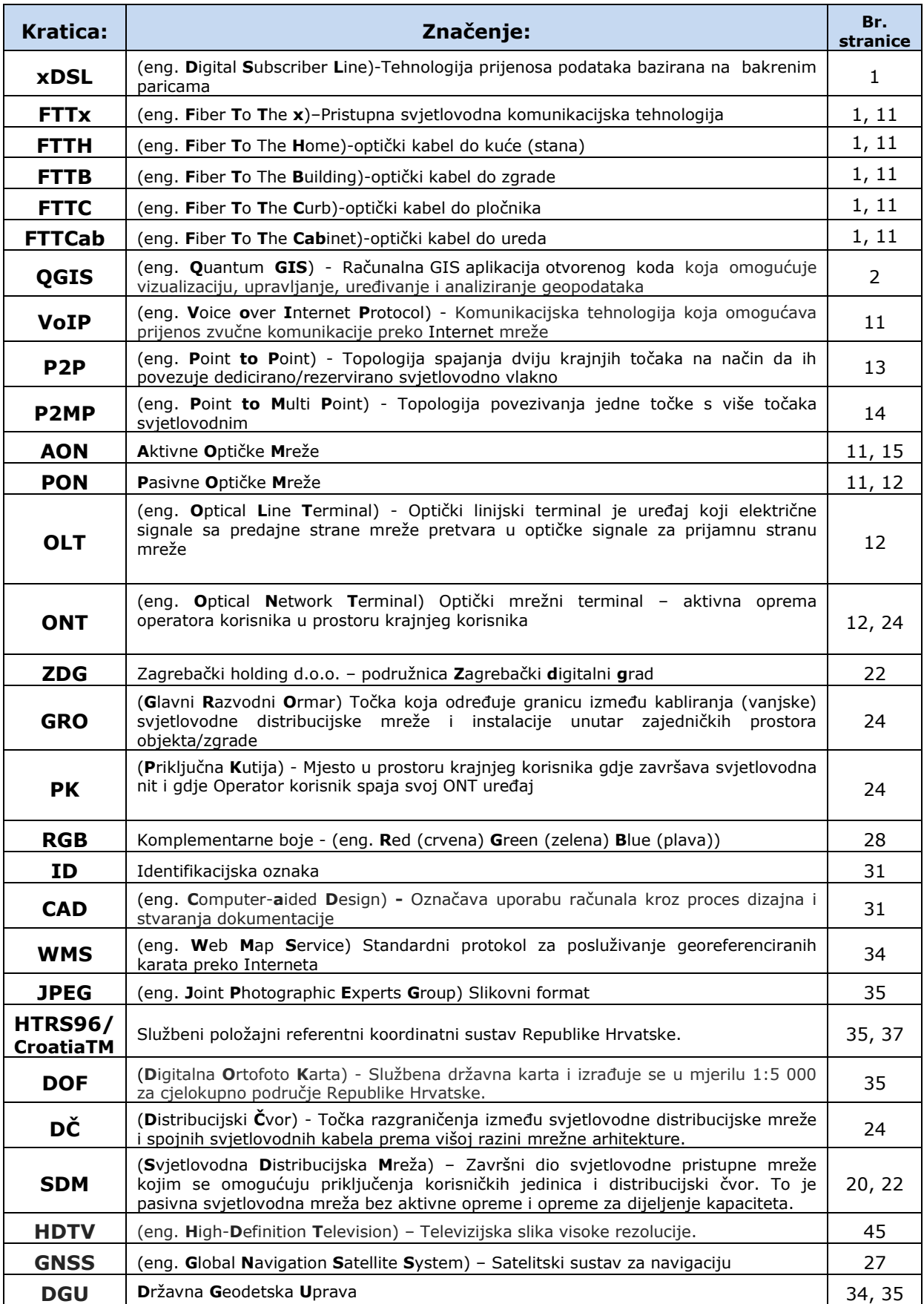

# <span id="page-52-0"></span>**Popis slika:**

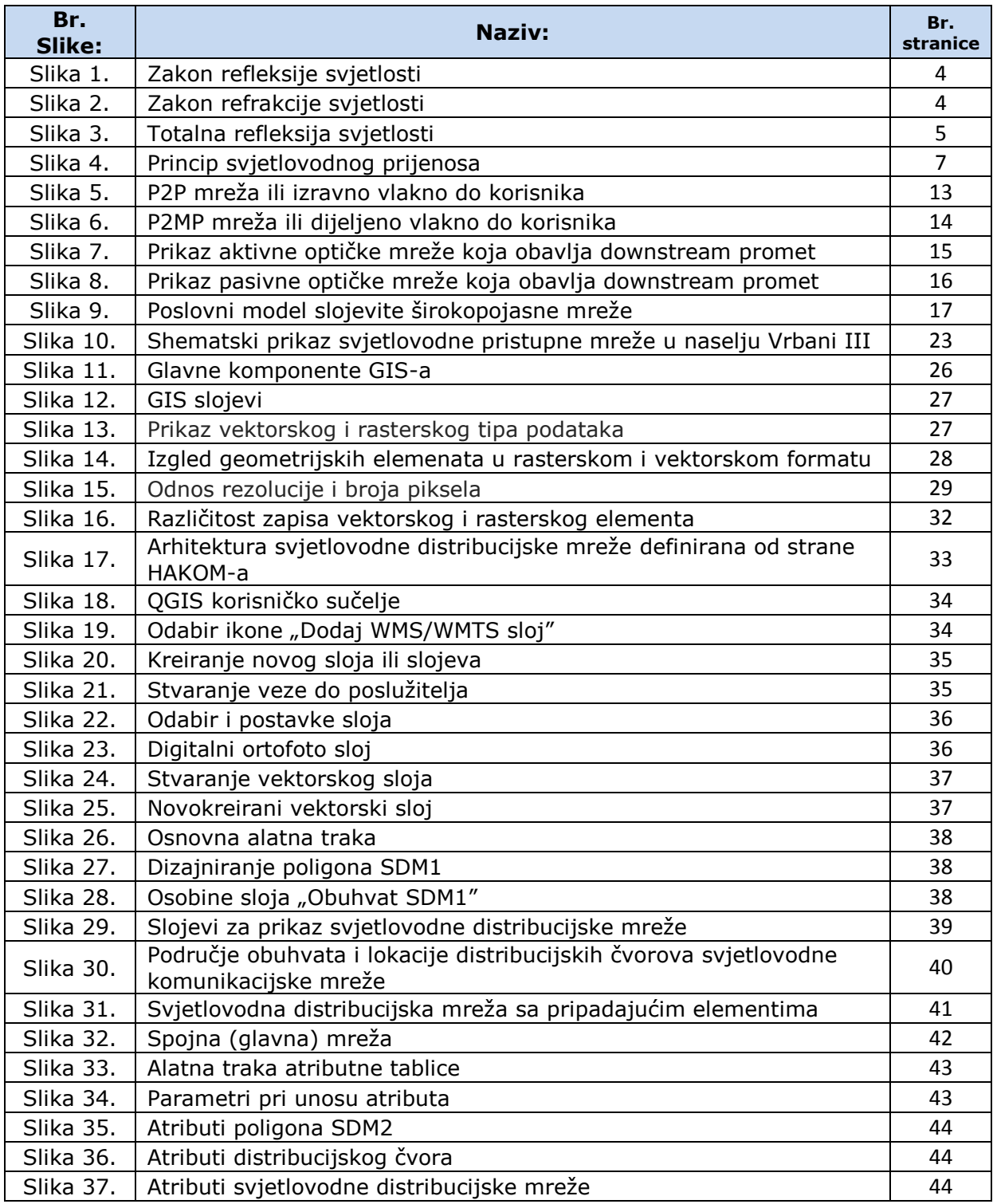

# <span id="page-53-0"></span>**Popis tablica:**

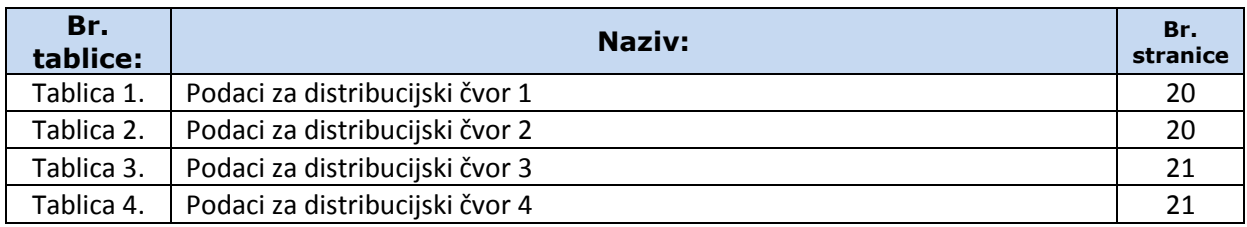